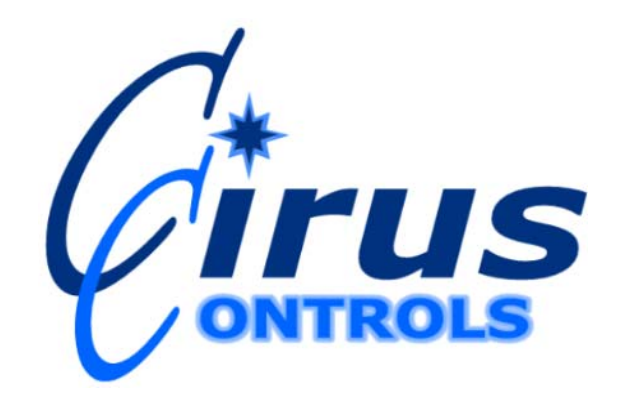

*Mako TM* 

**(Uni-Grip 832, 816, 632, 616, 410, Multi-Stix Trio 314, Multi-Stix Twin 210)**

# **Operation Manual**

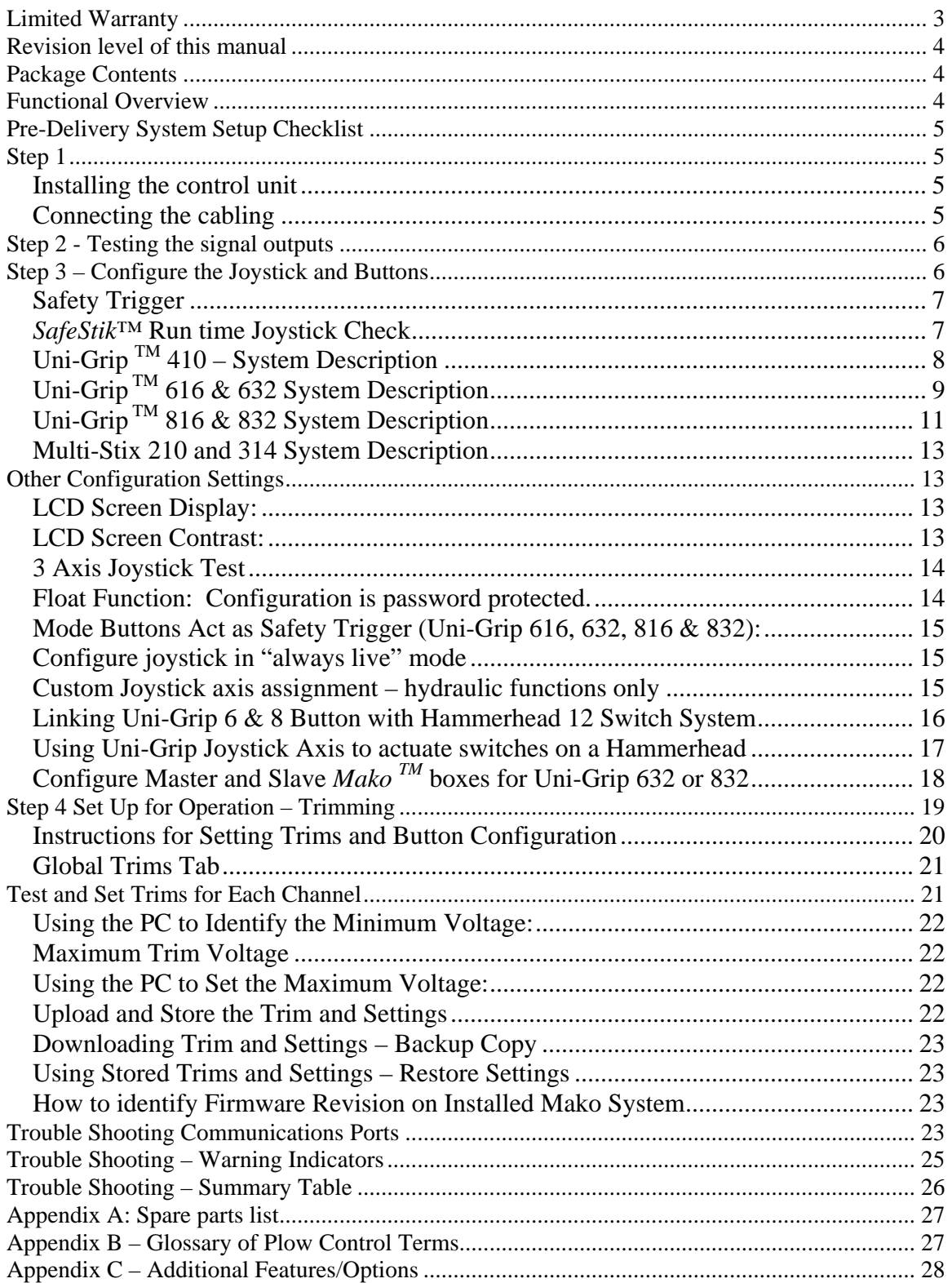

# *Limited Warranty*

#### **Cirus Controls, LLC.**

#### **What and who is covered?**

<span id="page-2-0"></span>This warranty covers all defects in materials or workmanship in your Cirus Controls system under normal use, maintenance and service. This warranty coverage applies only to the original owner and is not transferable.

#### **How long is the warranty period?**

This warranty coverage runs for a period of 1 year from the date of initial installation (or 13 months from date of shipment from Cirus Controls), whichever occurs first. Replacement parts are warranted for the remaining portion of the original warranty period or thirty (30) days from date of shipment from our factory (whichever is greater).

#### **How can you get service?**

Cirus Controls' obligation under this warranty is limited to repairing and/or replacing, at Cirus Controls' option, any part or parts that are determined, by Cirus Controls, to be defective. To be eligible for any claim under this warranty, the owner (or Cirus authorized dealer) must return any defective part(s) to the factory, within the applicable warranty period (as set out above).

#### **What will we do?**

Cirus Controls' may, at its option, elect to grant adjustments in the field through an authorized representative and may thereby elect to waive the requirement that parts be returned to Cirus Controls' factory. The repair or replacement of defective parts under this warranty will be made without charge to the owner except for transportation of the part to our authorized repair location.

#### **What is not covered under this warranty?**

Cirus Controls will not assume any expense or liability for repairs made outside our plant without our prior written consent. We are not responsible for damage to any associated equipment or product and will not be liable for loss of profit or other special damages.

The provisions of this warranty do not apply to any product or parts which have been subject to misuse, negligence or accident, or which have been repaired or altered outside of Cirus Controls' factory in any way (in the judgment of Cirus Controls) so as to affect adversely its performance or reliability. Neither does this warranty apply to normal maintenance service and parts or to normal deterioration due to wear and exposure.

This warranty is expressly in lieu of other warranties, expressed or implied, in fact or by law, including any implied warranty of merchantability of fitness for a particular purpose. The remedies of repair or replacement as set forth are the only remedies under this warranty, Cirus Controls' disclaims any obligations or liability for loss of time, inconvenience, commercial loss or direct consequential, special or incidental damages. This warranty is in lieu of any other obligation or liability of Cirus Controls' of any nature whatsoever by reason of the manufacture, sale, lease or use of such products and Cirus Controls neither assumes, not authorizes anyone to assume for it, any other obligation or liability in connection with such products.

## <span id="page-3-0"></span>*Revision level of this manual*

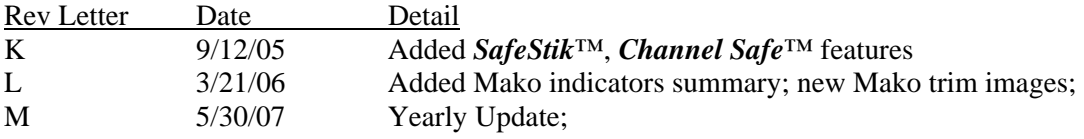

*Cirus Controls*reserves the right to make revisions and alterations to this manual from time to time without notice.

# *Package Contents*

A complete *Mako*  $^{TM}$  control system contains the following items (note: some cables may not be included if their interfacing option is not met):

- 1) *Mako*  $^{T\bar{M}}$  control unit;
- 2) *Mako Trim*  $^{TM}$  program for the PC on a CD;
- 3) A DB-25 cable for connecting the control unit to the joystick pod;
- 4) This manual;
- 5) Power cable (MK-1003);
- 6) Remote Blast and Pass cable (MK-1004);
- 7) Auxiliary function cable (MK-1005).
- 8) Indicator wiring harness (MK-1006);
- 9) Hydraulic control cables ordered (TS-2030 or TS-2018);
- 10) Joystick Module with the ordered joysticks (*Uni-Grip™ or Multi-Stix TM*);

If any of these items are missing, please contact your distributor for replacement parts.

# *Functional Overview*

The *Mako*  $^{TM}$  control system is a 16 channel proportional hydraulic controller. It translates movements from a joystick (Uni-Grip or Multi-Stix) to movements of truck implements such as plows, hoists, blades, and wings. The closer the joystick is to center (neutral) the slower the implement will move; the further from center the faster the implement will move. The *Mako TM* system is field configurable using a PC connection. This allows the end user to tailor the speed of each individual function or to turn on and off certain functions. An example of this would be the ability to set the speed of the wing heel down different from the wing heel up speed or the ability to turn off the hoist button when an Anti-Ice tank or V-box is slid into a dump body, thus removing the ability to dump the Anti-Ice tank or V-box on the road.

## *Mako TM* **Joystick & PC Panel**

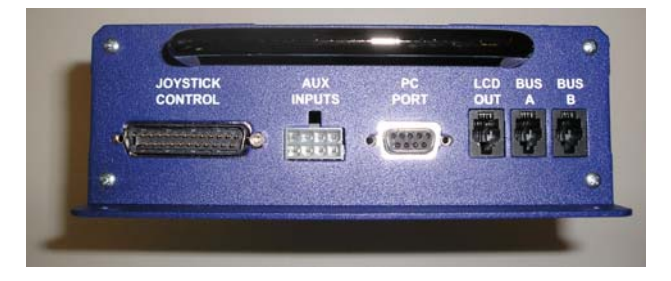

#### *Connections:*

**Joystick control**: a DB-25 connector that runs up to the joystick pod;

**Aux Inputs**: 8-pin Molex connector used for digital auxiliary inputs such as hoist lockout, plow float, wing float, or hot/low oil shutdown. (Optional cable)

<span id="page-4-0"></span>**PC Port**: standard PC serial connection used for field setting trims, and other configuration options. (Optional cable)

**LCD out**: 4-pin phone jack used for *Uni-Grip*  $^{TM}$  616, 632, 816 & 832 dash display; **Bus A and B**: used for communication between Cirus Controls products. (Optional)

#### *Mako TM* **Power Panel**

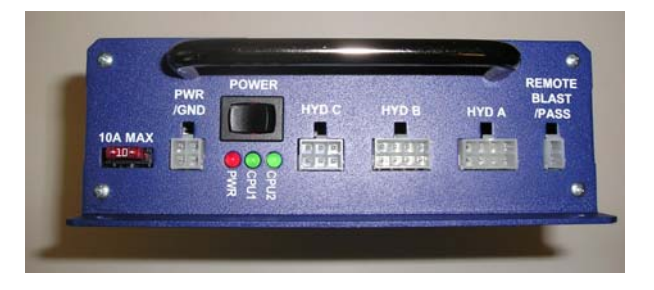

#### *Connections:*

**PWR / GND:** 4-pin Molex used for connecting power and ground to system;

**HYD C**: 6-pin Molex connector used for controlling a Blade;

**HYD B**: 8-pin Molex connector used for controlling a Wing;

**HYD A**: 8-pin Molex connector used for controlling a Hoist and Plow;

**Remote Blast / Pass**: 2-pin Molex for remoting blast and pass from Cirus' spreaders. **Red LED**: indicates power is "on".

**CPU1**: indicates that processor is running.

**CPU2**: indicates that processor is running.

# *Pre-Delivery System Setup Checklist*

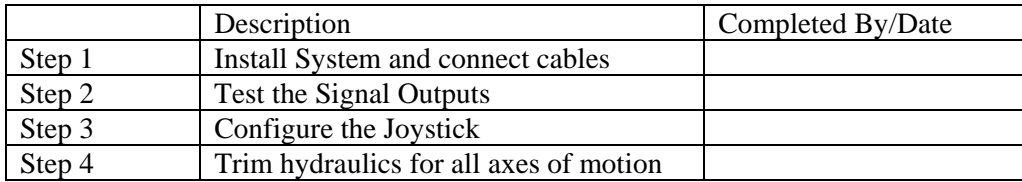

# *Step 1*

## **Installing the control unit**

The blue control unit may be mounted on the floor, back wall of the truck, or underneath a seat. When mounting the control unit, make sure the DB-25 cable coming from the arm unit will reach the blue *Mako TM* plow control unit once it's mounted. **Do not mount the control unit with either cable end facing up.**

# **Connecting the cabling**

**Note: there are no installer connections needed inside the joystick pod. Modification of any factory wiring in the joystick pod, arm unit,** *Mako TM* **unit or drilling holes in any of the sheet metal housings voids the product (s') warranty.** 

1) Verify that power is off. Connect one end of the DB-25 cable (hanging from the arm unit tube) to the "joystick control port" on the *Mako*  $^{TM}$  plow control. Tighten the threaded jackscrew connections.

<span id="page-5-0"></span>2) Connect the hydraulic cables to the labeled ports. All cables are labeled on the sleeving with a HYD A, or HYD B, or HYD C. Plug them into the correct port on the *Mako*  $^{TM}$  blue enclosure. 3) Connect the remote blast / pass cable up to the Cirus Controls spreader (if one is present). 4) Connect the Aux input plug, and wire it to the sensors out on the truck. To turn on an aux input there has to be  $+12$  VDC applied to the wire.  $+12$  VDC can be found on aux input pin 1, and this can be used to power truck sensors.

5) Plug in the LCD out 4-pin phone plug, and mount the display on the dash in a position that won't block the drivers view. This is only required on a *Uni-Grip TM 616, 632, 816 and 832*. 6) Finally, connect the power cable to the unit. Check to make sure that the power switch is off before connecting the power leads, and then connect power and ground to the cable. **The ground source must be direct to the battery. A chassis ground is not adequate.** The power cable can be connected either directly to the battery, as the unit is fused, or to a power circuit capable of delivering a minimum of 10 amps.

# *Step 2 - Testing the signal outputs*

#### **WARNING: KEEP ALL PERSONNEL CLEAR OF MOVING PARTS!**

With the truck off, turn on the system and wait 5 seconds for self-test to complete. Select the hoist mode if system is a *Uni-Grip*  $^{TM}$  and press the safety trigger or just move a joystick (if the system is a *Multi-Stix*  $^{TM}$ ). Move the joystick up and check for the correct LED lighting up on the valve junction box out by the valve body. Repeat this for every function on the truck. Once this is complete, start the truck, and repeat. The implements should now move when each function is selected. The speeds of each function can be tailored using the *Mako Trim TM* configuration tool, which is described in the Trimming Step 4.

## **Channel Safe ™ External Shorts and Opens Protection**

*Mako* <sup>™</sup> revision D (Serial # 05-431 and higher shipped after 9/1/05) include an external wiring detection feature called *Channel Safe ™*. In event that wiring external to the *Mako ™* system develops a shorted or open circuit, *Mako ™* will warn the operator when he/she attempts to move the joystick with the safety trigger depressed.

- a) Open Circuits: include broken wiring or not plugged in all the way to the hydraulic coil;
- b) Short Circuits: include damaged hydraulic coils or cables shorting to frame;

## Fault Indication – **Uni-Grip 616, 632, 816, 832**

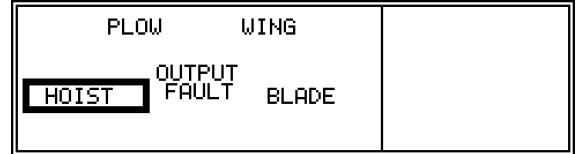

Fault Indication – **Uni-Grip 410, Multi-Stix 210, 314**

• Red and Green LED's flash rapidly when the safety trigger is depressed and the joystick is moved.

# *Step 3 – Configure the Joystick and Buttons*

## **Joystick Damage Prevention**

Joysticks can by damaged by incorrect wiring. Joysticks are installed, wired and tested at the factory and must not be wired in the field by anyone other than a qualified technician. Do not

Rev L  $Page 6$  6/28/2007 Copyright © 2006 by Cirus Controls, LLC. All Rights Reserved. No part of this material may be reproduced without the express written permission of Cirus Controls LLC for each reproduction.

<span id="page-6-0"></span>"plug in" or "un-plug" either joystick harness with power on or joystick may be damaged and warranty will be voided.

All Uni-Grip and Multi-Stix joysticks are true "Hall Effect" magnetic joysticks. When handled properly, these joysticks will give long service since there are no "contact parts" inside the joystick.

# **Safety Trigger**

All Uni-Grip and Multi-Stix systems are configured with a safety trigger available to protect against unintended movement of a device (plow, hoist etc). Cirus recommends that all safety triggers be used as designed to achieve the maximum system safety.

## *SafeStik™* **Run time Joystick Check**

All Uni-Grip and Multi-Stix joysticks are monitored for any joystick or cable failure at all times when power is on by a software mechanism called *SafeStik ™*.

In the event of a joystick or cable failure, the **Mako**  $^{TM}$  system disables the hydraulic output that is affected by the particular joystick and gives a warning to the operator:

#### **Uni-Grip 616, 632, 816, 832**

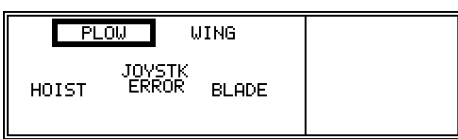

#### **Uni-Grip 410, Multi-Stix 314 & 210**

• Any joystick or axis failure: both LED's blinks slowly;

**Note**: in the event of this warning, the damaged joystick (or axis) is disabled until repairs can be made. The non-affected joystick(s) or joystick axes function normally.

**Start up Self Test (and Multi-Stix Joystick Failure Identification)**: To identify the failed joystick (axis), turn the power off and then on to the **Mako**  $^{TM}$  to trigger the system start up self test. After 5 seconds, the *Mako*  $^{TM}$  will recognize the failed joystick (or axis), disable all outputs and flash the LED's:

#### **Uni-Grip 616, 632, 816, 832**

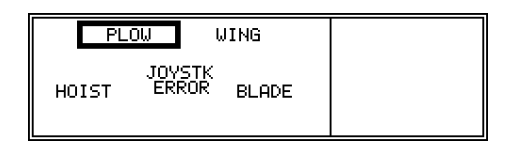

## **Uni-Grip 410, Multi-Stix 314 & 210:**

- Plow Joystick failure: red LED blinks rapidly;
- Hoist Joystick failure: green LED blinks rapidly;
- Wing/Blade Joystick failure: both LED's blink rapidly;

Once you have identified the failed joystick, release the "output lock" that was imposed by Mako, by selecting the "blast" toggle once (on the blast/pass switch). This will cancel the blinking LED's and re-energize the functional joysticks.

Once the failed joystick (or damaged cable) is repaired, **Mako**  $^{TM}$  will recognize the proper signal and return to normal operation.

<span id="page-7-0"></span>**Note:** In systems with Mako firmware 2.2 or lower, if a joystick is moved to "maximum deflection" during the 5 second "self test," the *Mako*  $^{TM}$  will recognize that movement as a joystick failure and will disable the joystick until power is re-set on the unit. See above for operator indication that the joystick is disabled or failed.

## **Diagnostics tool for 3 axis joysticks:**

**Uni-Grip 832, 816, 632 & 616:** From the joystick test screen one can verify if the Uni-Grip joystick is sending its proper signals. With the joystick in its neutral position, no bars are displayed on the screen. As you move the joystick in the positive direction you will see the bar grows the further from neutral you get (or decrease as you move back to neutral). This display of signal will be the same for each joystick axes of motion. If a joystick axis is bad there will be a bar extending to max, while the joystick is in the held neutral position. To exit the joystick test screen simply press the trigger, and the Mako will return to normal running mode, but the failed axis will stay disabled by *SafeStik™*.

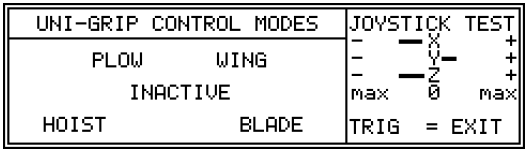

# **Uni-Grip TM 410 – System Description**

The *Uni-Grip* <sup>*TM*</sup> 410 joystick is paired with the *Mako* <sup>*TM*</sup> plow control giving the operator the ability to control up to three independent devices (plow, hoist, wing, blade) using a single joystick.

Trigger Safety Switch: the joystick will not operate a device unless the trigger safety switch is engaged. This safety feature prevents accidental movement of devices.

3 Selectable Device Choices: once the plow control is configured, the operator then chooses the operating mode on the joystick by selecting one of these modes. Configuration of the plow control allows any or all of these modes to be active or inactive, depending on configuration settings. Not all systems will have all modes active.

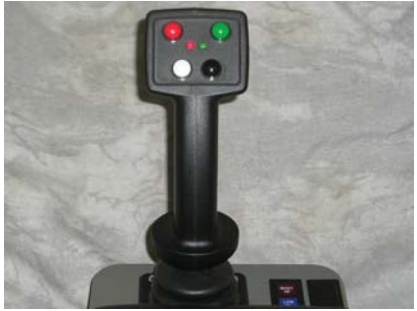

- No Button, Default Mode: when this mode is active, squeezing the trigger safety switch and moving the joystick in the desired direction of motion will actuate the device assigned to it. This mode is indicated by the absence of lit LED's.
- Red Button Mode: actuating the red button, squeezing the trigger safety switch and move the joystick to operate this mode. When selected, red LED will light.
- Green Button Mode: actuating the green button, squeezing the trigger safety switch and moving the joystick to operate this mode. When selected, green LED will light.
- <span id="page-8-0"></span>**Remote Blast Button (white):** when coupled with a Cirus Controls spreader, this button activates the "Blast" function as configured on the spreader control.
- **Remote Pass Button (black):** when coupled with a Cirus Controls spreader, this button activates the "Pass" as configured on the spreader control.

#### **Configure Joystick Buttons on Uni-Grip 410 (**Windows 98, 2000 or XP)

1) To adjust trims, or system parameters plug a standard serial cable into the PC port on the *Mako TM* plow control. Validate that you are using the latest version of

*Mako Trim* <sup>*TM*</sup>. Current versions are available from Cirus Controls. Verify that the COM port on the PC is available. Open the *Mako Trim*  $^{TM}$  configuration utility. The program opens on the "Joysticks" screen.

2) After the *Mako Trim* <sup>*TM*</sup> program is opened, turn on the blue *Mako* <sup>*TM*</sup> plow control. The red bar that says waiting for link will turn green. At this point the PC has uploaded the current configuration in the *Mako*  $^{TM}$  and now controls the *Mako*  $^{TM}$  plow control. (note: that the current joystick's screen changes to display the current configuration of the *Mako TM* unit you are communicating with). Use the pull down menu for Red Button, Green Button and No Button Default to change joystick options. You may change which button is assigned to which mode (hoist, plow, wing, or blade) and deactivate one or more buttons if the equipment is not attached to the truck.

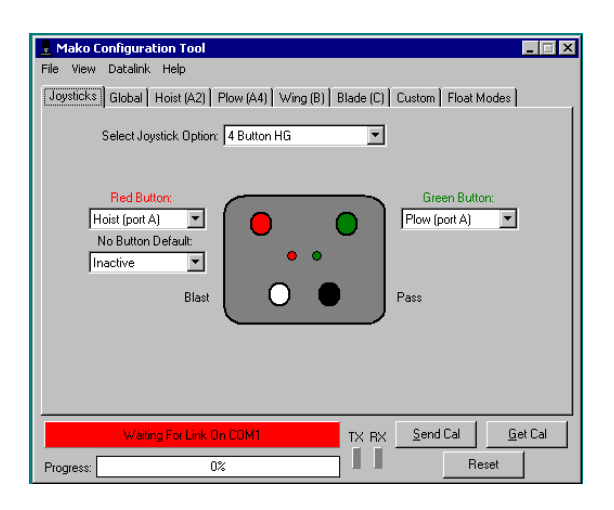

3) Once buttons are configured, follow the instructions in the trimming section to trim each of the devices.

4) Click "send cal" to send new configuration to Mako controller and save file.

# **Uni-Grip TM 616 & 632 System Description**

The *Uni-Grip* <sup>*TM*</sup> 616 or 632 joystick is paired with the *Mako* <sup>*TM*</sup> plow control giving the operator the ability to control up to five independent devices (plow, hoist, wing, blade, other) using a single joystick. An externally mounted LCD displays operating modes.

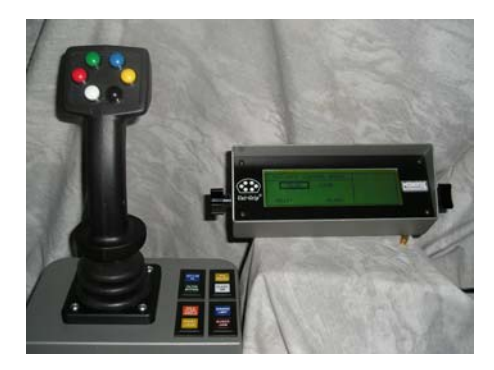

Trigger Safety Switch: The joystick will not operate a device unless the trigger safety switch is engaged (prevents accidental movement of devices).

5 Selectable Device Choices: once the plow control is configured using *Mako Trim TM*, the operator then chooses the operating mode on the joystick. Configuration of the plow control allows any or all of these buttons to be active or inactive, depending on configuration settings. Not all systems will have all buttons active.

- No Button, Default: when this mode is active, squeezing the trigger safety switch and moving the joystick in the desired direction of motion will actuate the device assigned to it. When this mode is selected, it is indicated on the LCD screen.
- Red Button: actuating the red button, squeezing the trigger safety switch and moving the joystick to operate. When selected, it is indicated on the LCD.
- Green Button: actuating the green button, squeezing the trigger safety switch and moving the joystick to operate. When selected, it is indicated on the LCD.
- **Blue Button: actuating the blue button, squeezing the trigger safety switch and moving** the joystick to operate. When selected, it is indicated on the LCD screen.
- Yellow Button: actuating the yellow button, squeezing the trigger safety switch and moving the joystick to operate. When selected, it is indicated on the LCD.

Remote Blast Button (white): when coupled with a Cirus' spreader, button activates "blast". Remote Pass Button (black): when coupled with a Cirus' spreader, button activates the "Pass."

#### **Configure Joystick Buttons on Uni-Grip 616 & 632 (**Windows 98, 2000 or XP). *\*\*\*\*NOTE: WHEN CONNECTING MAKO TRIM TO A UNI-GRIP 616, 632, 816, OR 832 THE LCD MUST BE UNPLUGGED OR THE SERIAL CONNECTION MAY FAIL\*\*\*\**

1) To adjust trims or system parameters plug a standard serial cable into the PC port on the *Mako*   $T^M$  plow control. Use the latest version of *Mako Trim*  $^{TM}$ . Current versions are posted on Cirus Controls' website. Verify that the COM port on the PC is available. Open the *Mako Trim TM* configuration utility. The program opens on the "Joysticks" screen.

2) After the *Mako Trim*  $^{TM}$  program is opened, turn on the blue *Mako*  $^{TM}$  plow control. The red bar that says waiting for link will turn green. At this point the PC has uploaded the current configuration in the *Mako*  $^{TM}$  and now controls the *Mako*  $^{TM}$  plow control. (note: that the current joystick's screen changes to display the current configuration of the *Mako TM* unit you are communicating with. Use the pull down menu for Red button, Green button, Blue button, Yellow button and No Button Default to change joystick options. You may change which button is assigned to which mode (hoist, plow, wing, or blade) and deactivate one or more buttons if the equipment is not attached to the truck.

<span id="page-10-0"></span>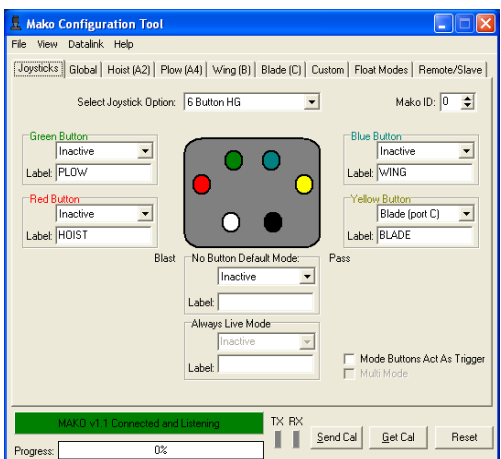

3) Once buttons are configured, follow the instructions in the trim section to trim each device.

# **Uni-Grip TM 816 & 832 System Description**

The *Uni-Grip* <sup>TM</sup> 816 or 832 joystick is paired with the *Mako* <sup>TM</sup> plow control giving the operator the ability to control up to seven independent devices (plow, hoist, wing, blade, other) using a single joystick. An external LCD displays operating modes.

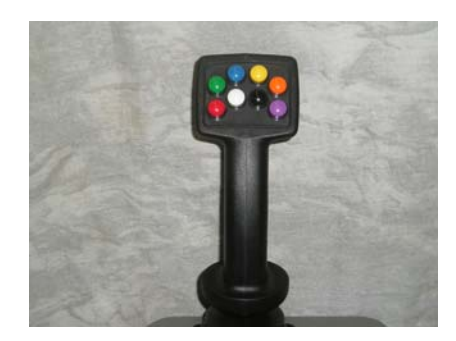

Trigger Safety Switch: The joystick will not operate a device unless the trigger safety switch is engaged (prevents accidental movement of devices).

7 Selectable Device Choices: once the plow control is configured using *Mako Trim TM*, the operator then chooses the operating mode on the joystick. Configuration of the plow control allows any or all of these buttons to be active or inactive, depending on configuration settings. Not all systems will have all buttons active.

- No Button, Default: when this mode is active, squeezing the trigger safety switch and moving the joystick will actuate the device assigned to it. When this mode is selected, it is indicated on the LCD screen.
- Red Button: actuating the red button, squeezing the trigger safety switch and moving the joystick to operate this mode. When this mode is selected, it is indicated on the LCD screen.
- Green Button: actuating the green button, squeezing the trigger safety switch and moving the joystick to operate this mode. When this mode is selected, it is indicated on the LCD screen.
- Blue Button: actuating the blue button, squeezing the trigger safety switch and moving the joystick to operate this mode. When this mode is selected, it is indicated on the LCD screen.
- Yellow Button: actuating the yellow button, squeezing the trigger safety switch and moving the joystick to operate this mode. When this mode is selected, it is indicated on the LCD screen.
- Orange Button: actuating the orange button, squeezing the trigger safety switch and moving the joystick to operate this mode. When this mode is selected, it is indicated on the LCD screen.
- **Purple Button: actuating the purple button, squeezing the trigger safety switch and** moving the joystick to operate this mode. When this mode is selected, it is indicated on the LCD screen.

Remote Blast Button (white): when coupled with a Cirus' spreader, this button activates "blast." Remote Pass Button (black): when coupled with a Cirus' spreader, this button activates "Pass."

#### **Configure Joystick Buttons on Uni-Grip 816 & 832 (**Windows 98, 2000 or XP).

#### *\*\*\*\*NOTE: WHEN CONNECTING MAKO TRIM TO A UNI-GRIP 616, 632, 816, OR 832 THE LCD MUST BE UNPLUGGED OR THE SERIAL CONNECTION MAY FAIL\*\*\*\**

1) To adjust trims, or system parameters plug a standard serial cable into the PC port on the *Mako*   $T^M$  plow control. Use the latest version of *Mako Trim*<sup>TM</sup>. Current versions are posted on Cirus Controls' website. Verify that the COM port on the PC is available. Open the *Mako Trim TM* configuration utility. The program opens on the "Joysticks" screen.

2) After the *Mako Trim* <sup>*TM*</sup> program is opened, turn on the blue *Mako* <sup>*TM*</sup> plow control. The red bar that says waiting for link will turn green. At this point the PC has uploaded the current configuration in the *Mako*  $^{TM}$  and now controls the *Mako*  $^{TM}$  plow control. (note: that the current joystick's screen changes to display the current configuration of the *Mako TM* unit you are communicating with. Use the pull down menu for Red button, Green button, Blue button, Yellow button, Orange button, Purple button and No Button Default to change joystick options. You may change which button is assigned to which mode (hoist, plow, wing, or blade) and deactivate one or more buttons if the equipment is not attached to the truck.

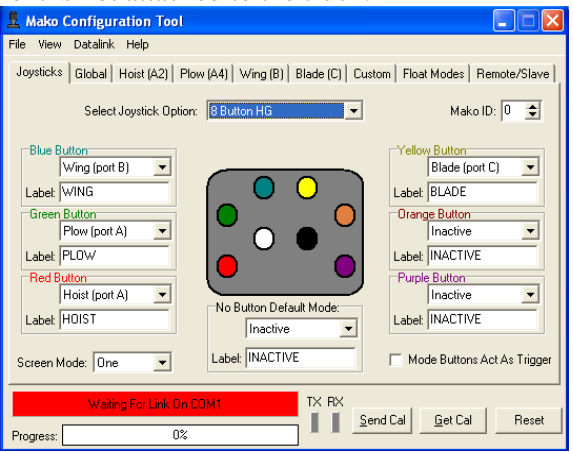

- 3) Once buttons are configured, follow the instructions to trim each of the devices.
- 4) Click "send cal" to send new configuration to Mako controller and save file.

## <span id="page-12-0"></span>**Multi-Stix 210 and 314 System Description**

The *Multi-Stix*  $^{TM}$  210 and 314 joystick modules are paired with the *Mako*  $^{TM}$  plow control giving the operator the ability to control up to five independent devices (plow, hoist, wing, blade, other) using two or three mini joysticks to actuate a device.

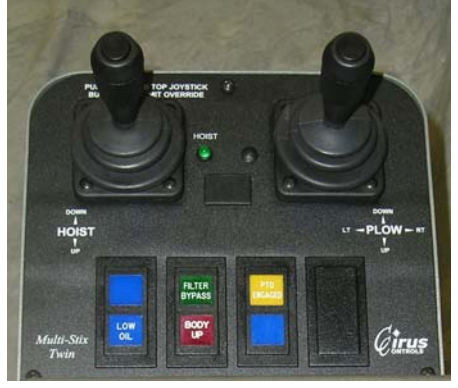

**Configure Joystick Buttons on Multi-Stix 314 & 210 (**Windows 98, 2000 or XP). 1) To adjust trims, or system parameters plug a standard serial cable into the PC port on the *Mako*   $T^M$  plow control. Use the latest version of *Mako Trim*<sup>TM</sup>. Current versions are posted on Cirus Controls' website. Verify that the COM port on the PC is available. Open the *Mako Trim TM* configuration utility. The program opens on the "Joysticks" screen.

2) After the *Mako Trim*  $\int_M P \sin \theta$  is opened, turn on the blue *Mako*  $\int_M P$  plow control. The red bar that says waiting for link will turn green. At this point the PC has uploaded the current configuration in the *Mako*  $^{TM}$  and now controls the *Mako*  $^{TM}$  plow control. (note: the Mako Trim screen changes to display the configuration of the *Mako*  $^{TM}$  you are communicating with). 3) From the "select joystick option menu, choose "2 HFX" for the Multi-Stix 210 or "3HFX" for Multi-Stix 314. Then, use the other pull down menus to assign each joystick to the hydraulic function desired and to assign top switches as desired.

4) Once joysticks are configured, follow the instructions to trim each of the devices.

5) Click "send cal" to send new configuration to Mako controller and save file.

# **Other Configuration Settings**

## **LCD Screen Display:**

Active mode is shown: the black box around the active function name and all enabled button names shown in their relative position on the joystick.

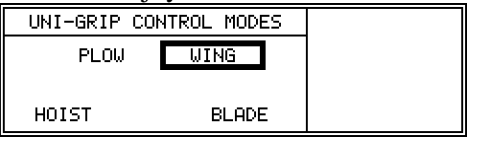

## **LCD Screen Contrast:**

 To enter the screen contrast mode and joystick test mode, press the remote blast and the remote pass buttons at the same time. The right side of the UG 616 LCD screen will display the instructions. Press the "remote blast" key to lower the contrast or the "remote pass" key to

<span id="page-13-0"></span>increase it. When your contrast is set, press the trigger, the contrast is saved and the screen will advance to the joystick test screen.

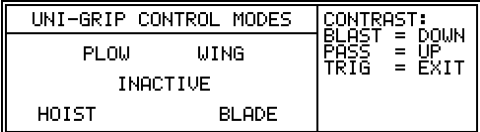

## **3 Axis Joystick Test**

From the joystick test screen one can verify if the Uni-Grip joystick is sending its proper signals. With the joystick in its neutral position, no bars are displayed on the screen. As you move the joystick in the positive X direction you will see a bar increase the further from neutral you get, and it will also decrease as you move back to neutral. This same display of signal will be the same for each joystick axes of motion. If a joystick axis is bad there will be a bar extending to max, while the joystick is in the neutral position. To exit the joystick test screen simply press the trigger, and the Mako will return to normal running mode.

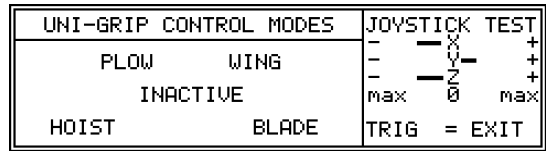

## **Float Function: Configuration is password protected.**

In the Uni-Grip and Multi-Stix products, the "float" function is created by electrically terminating the hydraulic "down force" on the implement and relying on the weight of the implement to hold it down. Plow, Wing, or Blade floats can be enabled or disabled for the system by using the *Mako Trim*  $^{TM}$  "float" tab and the proper password. Float should not be configured except by a qualified technician.

**Engage Float Function**: can be triggered in one of two ways.

- 1) External switch that the driver must turn on and off to engage or disengage the float (does not include wing toe float).
- 2) Move the joystick to max deflection in the direction of the desired float. To disengage the float, squeeze the trigger and move the joystick in the opposite direction of the float (typically, move the joystick in the "up" direction). "Wing toe" float can only be engaged using the joystick.

**Display of Float Status:** When float is active for an implement, operator indication is:

- 1) Uni-Grip 616, 632, 816 & 832 the active float is displayed on the LCD screen, and disappears when float is disengaged.
- 2) Uni Grip 410, Multi-Stix 314 and 210:
	- a. Plow LED blinks once every 3 seconds when plow float is engaged;
	- b. Hoist LED blinks once every 3 seconds when wing toe or wing heel is engaged.
	- c. Both LED's blink once every 3 seconds when blade float is engaged.

NOTE: Once in a float mode, the **Mako**  $^{TM}$  box will deliver max trim to the implement in float until the float is removed.

## <span id="page-14-0"></span>**Mode Buttons Act as Safety Trigger (Uni-Grip 616, 632, 816 & 832):**

For Uni-Grip systems with LCD displays (6xx or the 8xx systems), *Mako TM* allows you to use the buttons as momentary contacts for controlling hydraulic functions. In this mode, the button must be selected and held down to operate a function. The safety trigger becomes inactive if this function is configured using *Mako Trim TM*.

To re-assign the mode buttons from latched connections (which require the safety trigger to actuate the function) to mode buttons as momentary contacts (which then become their own safety triggers since they must be held down to operate), check the box on **Mako Trim**<sup>IM</sup>.

## **Configure joystick in "always live" mode**

For Uni-Grip systems with LCD displays (6xx or the 8xx systems), **Mako**  $^{TM}$  can be configured so the joystick is "always live" for one of its standard function groups. In this mode, the pistol grip safety trigger or the buttons do not need to be depressed to actuate the mode assigned. **Caution:** Use of this mode increases the chance that an operator can move a plow unintentionally. For this reason, Cirus Controls recommends that "always live mode" be left disabled for maximum operator safety.

To configure your system in "always live" mode:

- 1) Open Mako Trim and check the box labeled "buttons act as trigger"
- 2) Select the function you wish to operate in the "always live mode" from the drop down menu selection list titled "always live" mode.
- 3) Type in the label of the function you wish to appear on the screen.
- 4) Select "send cal," to send new configuration to **Mako**  $^{TM}$  controller.

**Note:** the function assigned in the "always live" mode, will always default "on" shown by a black border around that function on the LCD. When another button is selected, the box will move to the selected function.

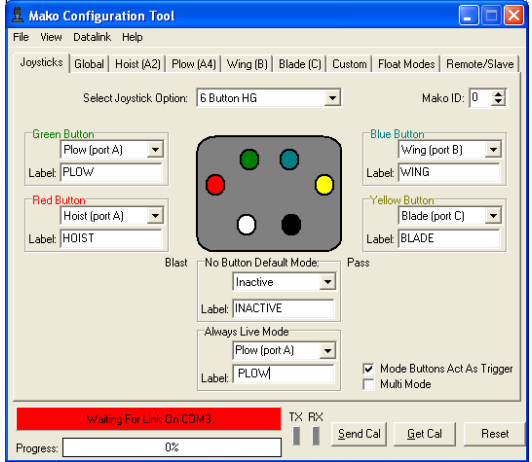

## **Custom Joystick axis assignment – hydraulic functions only**

The Custom tab is a password protected configuration table that allows the user to assign hydraulic groups in a manner that is flexible instead of using the default groups used normally. Selections should be made by a qualified technician only and are only available for Uni-Grip 616, 632, 816 and 832 systems. To access the selections:

- 1) Verify that "6 or 8 button HG system" is selected on Joysticks tab;
- 2) Click on "custom" tab and enter password;
- 3) Select the first button color you wish to customize and check "activate custom mode," box.
- i. Custom configure hydraulic functions: use pull down menu to select the hydraulic function you wish to assign to a particular axis (x, y or z) on that button. Continue making selections until all hydraulic functions are assigned to a button and axis.
- ii. Finally, click send cal to upload the configuration to the **Mako**  $^{TM}$  box. and save your configuration file.

<span id="page-15-0"></span>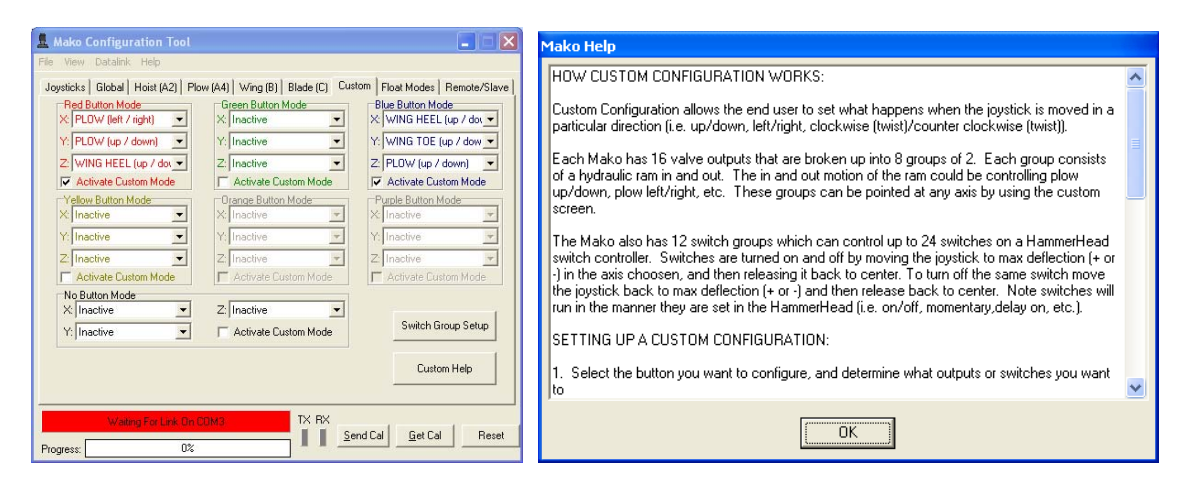

## **Linking Uni-Grip 6 & 8 Button with Hammerhead 12 Switch System**

When linked with a *Hammerhead*  $^{TM}$  12 Switch module, the Uni-Grip 6xx or the 8xx joystick can have some of its buttons assigned as remote actuators of functions controlled by the Hammerhead 12 switch accessory module. Once linked, the controlled function can be actuated with the joystick button or with the switch on the 12 switch panel. This feature is available on the 6xx or the 8xx joystick using the *Mako*  $^{TM}$  to link the particular joystick button to the function controlled on the *Hammerhead TM*.

#### **To link the functions between the Mako and HammerHead**

 1) Plug one end of the "Cirus Bus cable- HH-1001" into the "bus" port on *Mako TM* and the other into the bus port on *Hammerhead TM*.

## **Configure** *Mako TM* **after connecting your PC to the PC port:**

- <sup>2</sup>) Open *Mako Trim* <sup>*TM*</sup> and select the joystick mode you are working with (6 button HG or 8 button HG).
- 3) Select the select the button you want to make control a remote switch by clicking the pull down menu and selecting "Remote button" and type in the name of the function that will be triggered by this button (same name as on the HammerHead for that switch #, such as "Vibrator").

<span id="page-16-0"></span>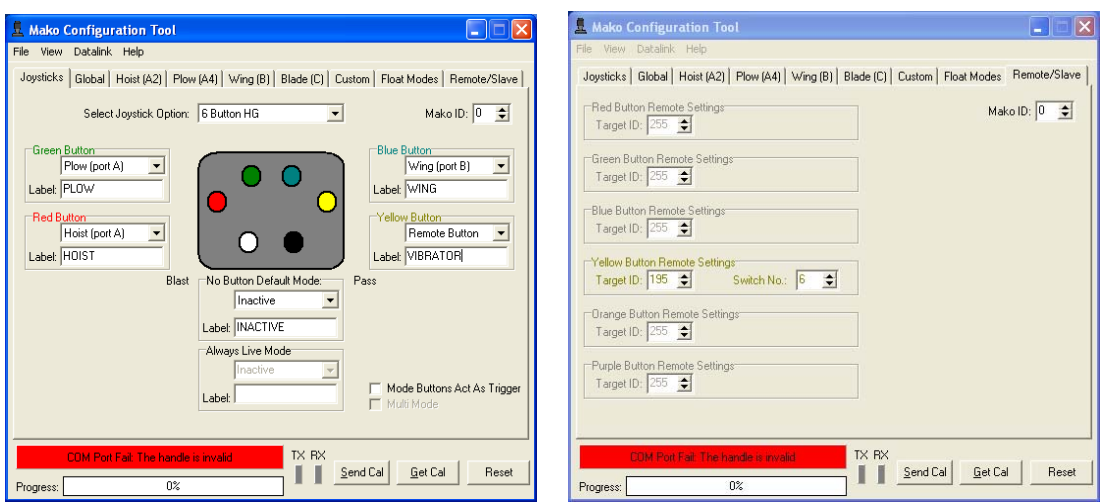

- 4) Click the "remote/slave" tab;
- 5) On the "remote/slave" tab go the remote settings for the button you selected to be a remote switch. Now set the target ID (101-199) to match the *Hammerhead TM* ID.

If you haven't previously setup the *Hammerhead TM* yet just pick a number and write it down for when setting up the *Hammerhead TM*. **Note: Do not use default value of 200 or 255.**

- 6) Set the switch you'd like to control: choose from 1 to 12. How the switch functions is setup in the *Hammerhead TM*.
- 7) Now upload the configuration to the *Mako*  $^{TM}$  box, and save you configuration file.

# **Companion** *Hammerhead TM* setup:

- 1) Configure all switch functions and names as you want them.
- 2) Match the *Hammerhead* <sup>*TM*</sup> ID to the Target ID (101-199) used in the *Mako* <sup>*TM*</sup> box.
- 3) Upload the configuration file to the **Hammerhead**  $^{TM}$ .

Configuration of both systems is complete and functions are linked.

## **Using Uni-Grip Joystick Axis to actuate switches on a Hammerhead**

This capability allows you to use joystick motion in a specific direction/axis to actuate switch functions controlled by HammerHead switch controller (only available for Uni-Grip 616, 632, 816 and 832 systems). In this application, the joystick is a remote switch actuation system and must be linked to a HammerHead system to operate.

#### **Once configured, operate the joystick as a remote trigger for switch functions by**:

- 1) Move joystick to maximum deflection in the configured axis/direction and then hold for 0.5 second.
- 2) The linked switch (on HammerHead) will then activate in the manner defined on the HammerHead (momentary, on/off, delay etc).
- 3) To turn off any switch with a latched function (on/off, delay on, etc.) return the joystick to maximum deflection in the configured axis/direction as before.

Note: switch behavior (momentary, on/off etc) is controlled in the HammerHead. Changes to switch behavior must be accomplished in the Hammer Configuration utility.

#### **To begin configuration, open Mako Trim on your laptop PC**:

- 1) Verify that "6 or 8 button HG system" is selected on Joysticks tab;
- 2) Click on "custom" tab and enter password;
- 3) Select the first button color you wish to customize and check "activate custom mode," check box.

<span id="page-17-0"></span>4) Custom configure switch actuation using joystick: use pull down menu to select the switch group you wish to control with a particular joystick axis (x, y, or z). Note that each switch group controls 2 switches (one in the plus direction, and one in the minus direction).

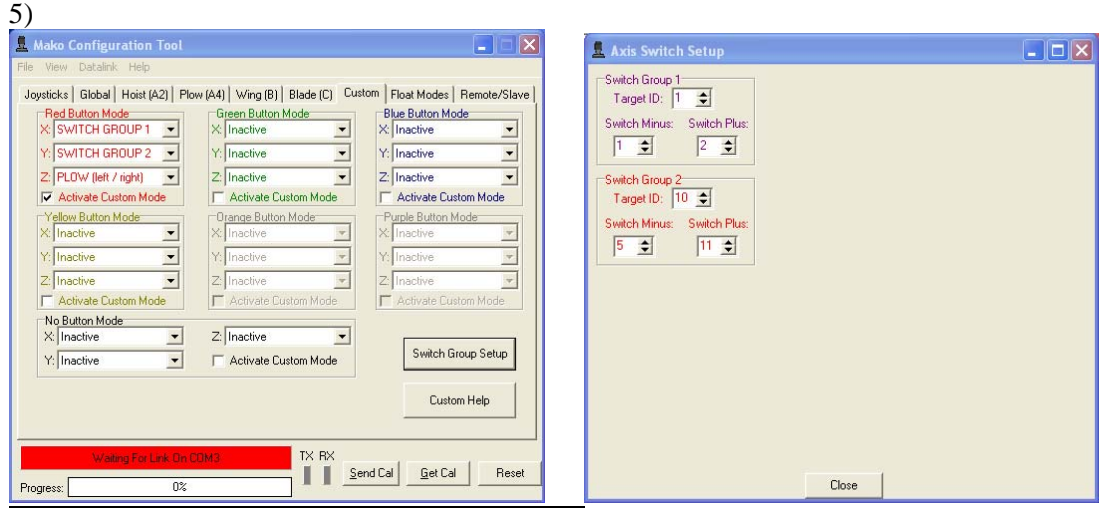

- 6) Link Joystick Axis to Switches on HammerHead system.
	- a. Select "Switch group setup" button to assign linkage with a HammerHead system (target ID #) and with specific switch pairs on that system. Note: Joystick movement in the "minus direction" for the chosen axis, actuates the switch # chosen under "switch minus." Joystick movement in the "plus direction" for the chosen axis, actuates the switch  $#$  chosen under "switch plus." Any or all three joystick axes  $(x, y)$  $\&$  z) can be assigned to switch functions. Click "close" when complete.
- 7) Finally, click "send cal" to upload the configuration to the **Mako**  $^{TM}$  box and save your configuration file.

#### **Companion** *Hammerhead TM* setup:

- 1) Configure all switch functions and names as you want them.
- 2) Match the *Hammerhead* <sup>*TM*</sup> ID to the Target ID used in the *Mako* <sup>*TM*</sup> box.
- 3) Upload the configuration file to the **Hammerhead**  $^{TM}$ .

Configuration of both systems is complete.

#### **To electrically link the HammerHead and Mako systems,**

1) Plug one end of the "Cirus Bus cable – HH-1001" into the "bus" port on *Mako TM* and the other into the bus port on *Hammerhead TM*.

## **Configure Master and Slave** *Mako TM* **boxes for Uni-Grip 632 or 832**

The Uni-Grip 632 & 832 systems use a pair of **Mako**  $^{TM}$  boxes working as master and slave to deliver 32 independent PWM channels. In this system, buttons on a single joystick control PWM signals for two Mako boxes which are wired to separate hydraulic functions.

## **To link the two** *Mako TM* **boxes:**

Plug one end of the "Cirus Bus cable-  $HH-1001$ " into the "bus" port on master **Mako**<sup>IM</sup> and the other into the bus port on the slave *Mako TM*.

**Configure Master** *Mako*  $^{TM}$  (after connecting your PC to the PC port on the Master):

- <span id="page-18-0"></span>1) Master unit is the blue box with joystick connected to it. Select either 6 button or 8 button modes from the select joystick option on the joystick screen on *Mako Trim TM*.
- 2) Select each of the buttons that will control the slave hydraulics by clicking the pull down menu and selecting "slave hydraulics". For example, choose the red button to control hydraulics whose electrical signal is coming from the slave *Mako TM* box.
- 3) Then click the "remote/slave" tab.
- 4) On the "remote/slave" tab, go the remote setting for the button you select to be slave hydraulics. Set the target ID to match the slave **Mako** <sup>*TM*</sup> ID. Since you haven't setup the slave yet, pick a number and write it down for use when setting up the slave box.
- 5) Select the slave mode you'd like to control. Your choices are red, green, blue, and yellow. The colors refer to the 4 separate hydraulic groups on the slave  $\overline{M}$  ako  $\overline{M}$  that are accessed through the master *Mako*  $^{TM}$ . The color serves as the name of each particular group (unique group ID). Color names are used since any of these groups can be assigned to control any of the hydraulic functions on the truck.
- 6) Now upload the configuration to the *Mako*  $^{TM}$  box by choosing the "send cal" tab, and save you configuration file to your PC.

#### **Configure Slave** *Mako*  $^{TM}$  (after connecting your PC to the PC port on the Slave):

- 1) Open Mako Trim. On the joystick tab page, under "select joystick option," choose "slave mode".
- 2) Select the mode you'd like to setup. It must match the color of the mode selected in the master. The system defaults to Hoist (red), Plow (green), Wing (blue) and Blade (yellow). Now choose the hydraulic function you wish to assign to each color. Make all unused modes inactive. It is possible to make the mode color and its linked button color the same, but is not required since they do not functionally correlate unless you choose to make it so.
- 3) Set the *Mako* <sup>TM</sup> ID of this box to match the Target ID set in the Master *Mako* <sup>TM</sup> box.

4) Upload new configuration by pressing "send cal", and save the config. file to your PC. Note: linking the *Mako*  $^{TM}$  boxes is complete, but each box must still be trimmed following the instructions below.

# *Step 4 Set Up for Operation – Trimming*

#### **Overview of Trims for Proportional Control of Motion (Feathering)**

Setting trims is the process of setting minimum and maximum signal voltages for the valve coil that result in a fine-tuning of the range of proportional control available to the operator. Proportional control of motion allows the operator to move the control joystick a small amount to control low-speed movement and a large amount to control high-speed movement. When properly set, the operator can "feather" the control joystick and move the implement (plow, dump body) at the rate of speed that is appropriate to the task at hand for maximum safety and efficiency.

Trims can be set at the outer limits of the electro-hydraulic system's capability for proportional control of motion or they can be narrowed to a tighter range of control. The larger the difference in voltage between the minimum and maximum settings, the larger the range of movement of the control joystick and the finer degree of proportional control of motion is available to the operator.

**Minimum Trim**: the minimum signal voltage delivered to the coil necessary to result in enough flow of hydraulic fluid to begin to move the implement selected. This voltage value will vary based on the valve coil in use, the size of the hydraulic system, the size of the hydraulic cylinder

<span id="page-19-0"></span>and the weight of the implement (dump body, plow, wing etc). Minimum settings can only be determined at operating engine RPM's with hydraulic fluid warmed to its normal operating temperature.

**Maximum Trim**: the maximum signal voltage delivered to the coil necessary to result in enough flow of hydraulic fluid to reach the maximum speed of motion of the implement intended. This voltage value will vary based on the valve coil in use, the size of the hydraulic system, the size of the hydraulic cylinder and the weight of the implement in use (dump body, plow, wing etc) and is normally pre-set at the factory.

**Typical Settings (largest difference between min and max settings):** choosing these settings results in the largest amount of proportional control available for that hydraulic system. The operator will be able to make large and small adjustments to speed of motion by moving the control joystick a corresponding amount.

**Bang /Bang Control (On/Off)**: Set the minimum and maximum trim voltage levels at 12V. Zero proportional control of speed is available at this setting.

**Other Setting Combinations**: because each implement has different performance characteristics, setting trims uniquely for each one will create the best sense of control for both safety and efficiency.

## **Instructions for Setting Trims and Button Configuration**

In order for a *Mako*  $^{TM}$  plow control system to proportionally move implements the system may have to be trimmed. The unit comes factory set for a variety of different coils, which allows the unit to run without changes. However if some of the implements don't move as desired, they can be adjusted by setting new min and max trim settings via the *Mako Trim TM* configuration program which can be found on the CD accompanying the system user manual. *Mako Trim TM* is compatible with personal computers (PC) or laptops running Windows 2000 or XP operating system.

1) To adjust trims, or system parameters plug a standard serial cable into the PC port on the *Mako*   $T_M$  plow control. Validate that you are using the latest version of *Mako Trim*<sup> $TM$ </sup>. Current versions are posted on Cirus Controls' website. Verify that the COM port on the PC is available. Open the *Mako Trim*  $^{TM}$  configuration utility. The program opens on the "Joysticks" screen.

**Note: "Custom and Float" tabs are only accessible with password and should not be changed except by a qualified technician.** 

<span id="page-20-0"></span>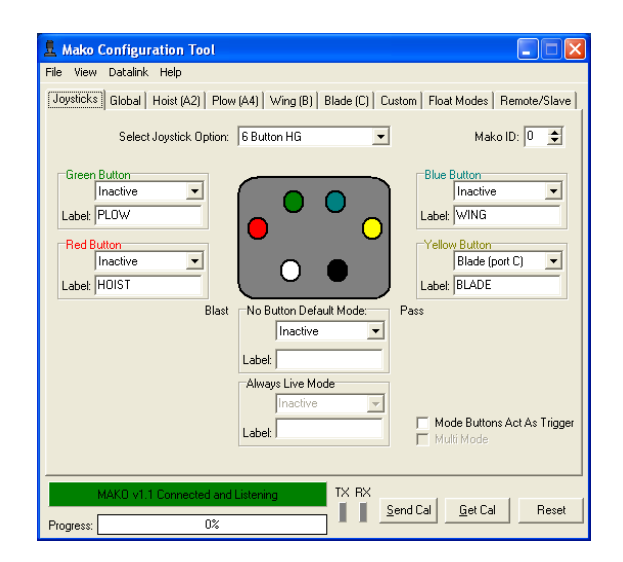

2) After the *Mako Trim* <sup>*TM*</sup> program is opened, turn on the blue *Mako* <sup>*TM*</sup> plow control. The red bar that says waiting for link will turn green. At this point the PC has uploaded the current configuration in the *Mako*  $^{TM}$  and now controls the  $\vec{M}$ ako  $^{TM}$  plow control. (note that the current joystick's screen changes to display the current configuration of the *Mako TM* unit you are communicating with. Use the "joysticks screen" to change joystick options, change which button is assigned to which mode (hoist, plow, wing, or blade), and for deactivating buttons if the equipment is not attached to the truck.

## **Global Trims Tab**

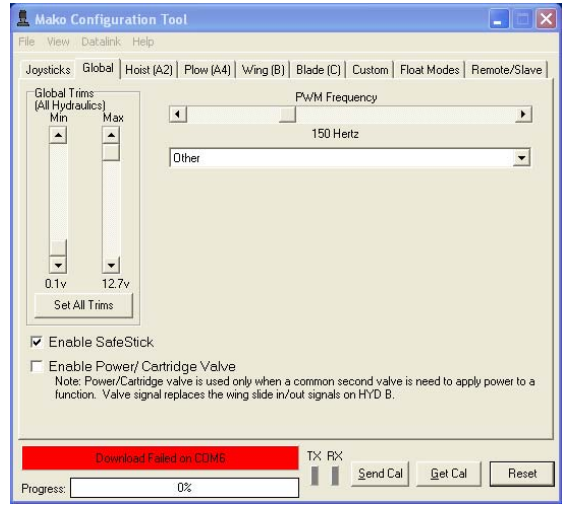

This screen is used for setting the coil type, coil frequency, and setting all the trims to be the same with the global trim sliders. Use the slider to select the voltage desired and then selects "set all trims" to apply those values to all channels on the system.

# *Test and Set Trims for Each Channel*

If you wish to set trims individually for each implement, use the next 4 tabs to do so for all the axes of motion. To set the hoist trims simply click the hoist tab.

<span id="page-21-0"></span>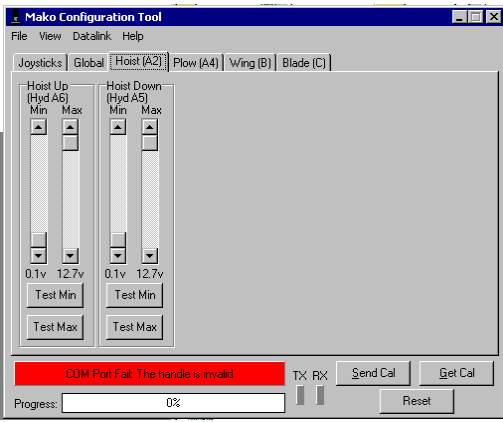

# **Using the PC to Identify the Minimum Voltage:**

## **Caution, the hoist will move, keep all personnel clear before beginning.**

- 1)With the truck running, move the hoist up slider up in 0.1 volt increments. Each mouse click will move the value up  $0.1V$  and the displayed value will change.
- 2) After each increase press and hold the "TEST MIN" button. This will tell the *Mako TM* box to move the hoist at the set level. It is not necessary to move the joystick.
- 3) If the hoist doesn't move, move the slider and repeat the process until the hoist just starts to
- move. "Ideal" minimum voltage is the point at which the hoist barely moves when you hit the "test min" button.
- 4) To set the next channel independently, select the tab for the implement you want to change and repeat this process.

# **Maximum Trim Voltage**

The maximum voltage setting is pre-set at the factory to match the valve coil in use on this system. The max trim can be reduced below the pre-set level to (from full on to barely moving) by moving the max slider downward. This type of "lowered maximum" is used to balance the speed of the wing toe and wing heel or to lower the speed of a "lighter" implement to keep it from banging when run at top speed. The procedure is the same for the plow, wing, and blade tabs. Increasing the maximum voltage will only increase speed of motion up to the maximum capacity of the hydraulic system, increasing above that point will not increase the speed of the system.

# **Using the PC to Set the Maximum Voltage:**

## **Caution, the hoist will move, keep all personnel clear before beginning.**

1) With the truck running, move the "hoist up max slider" down in 0.1 volt increments. Each mouse click will move the value down 0.1V and the displayed value will change.

2) After each increase press and hold the "TEST MAX" button. This will tell the *Mako TM* to move the hoist at the set level. Do not move the joystick.

3) Final setting will depend on the desired maximum speed you seek. Observe the speed at several Max settings and choose the speed that meets your needs.

4) To set the next channel independently, select the tab for the implement you want to change and repeat this process.

# **Upload and Store the Trim and Settings**

Once all the trims are set to the users liking, they must uploaded to the **Mako**  $^{TM}$  box by clicking the "Send Cal" button.

#### <span id="page-22-0"></span>*NOTE: TRIMS ARE NOT UPDATED OR SAVED IN THE SYSTEM UNTIL THE SEND CAL BUTTON IS PRESSED.*

This file can also be saved on the PC by clicking the file menu and saving the configuration. When the PC is connected to a printer, the numerical values can be printed for your records.

# **Downloading Trim and Settings – Backup Copy**

In the event you wish to download the trim setting from a **Mako**  $^{TM}$  box. Connect the PC as before, and simply press the "Get Cal" button. Save the new file on your PC.

# **Using Stored Trims and Settings – Restore Settings**

You may use a settings file stored on your PC to upload an existing configuration to a new (or repaired) *Mako* <sup>TM</sup> plow control. Connect the PC to the *Mako* <sup>TM</sup> plow control as before and click on "Send Cal." The *Mako*  $^{TM}$  plow control now is configured with the stored file.

## **How to identify Firmware Revision on Installed Mako System**

The Mako controller indicates the current revision of firmware installed during each power up cycle of the system. For troubleshooting purposes, knowing the revision of the firmware in your system will help the technician identify needed updates:

- 1) Uni-Grip 616, 632, 816, 832 with external LCD. Press blast/pass buttons simultaneously (white and black buttons on joystick) and observe "contrast screen" on the right half of the display. At the bottom on that section will list the firmware revision (eg "Version 2.2")
- 2) Uni-Grip 410, Multi-Stix 414, 314 and 210. Observe red and green LED during power up.
	- a. Green LED will blink the number of times for the "major revision number."  $(2 \text{ blinks} = \text{revision } 2.)$
	- b. Red LED will blink the number of times for the "minor revision number." (3 blinks  $=$  revision 0.3)

In this example, the system revision  $= 2.3$ .

**Units with firmware below 2.0 do not display firmware version on the system. Contact your service representative for questions on earlier models.** 

# *Trouble Shooting Communications Ports*

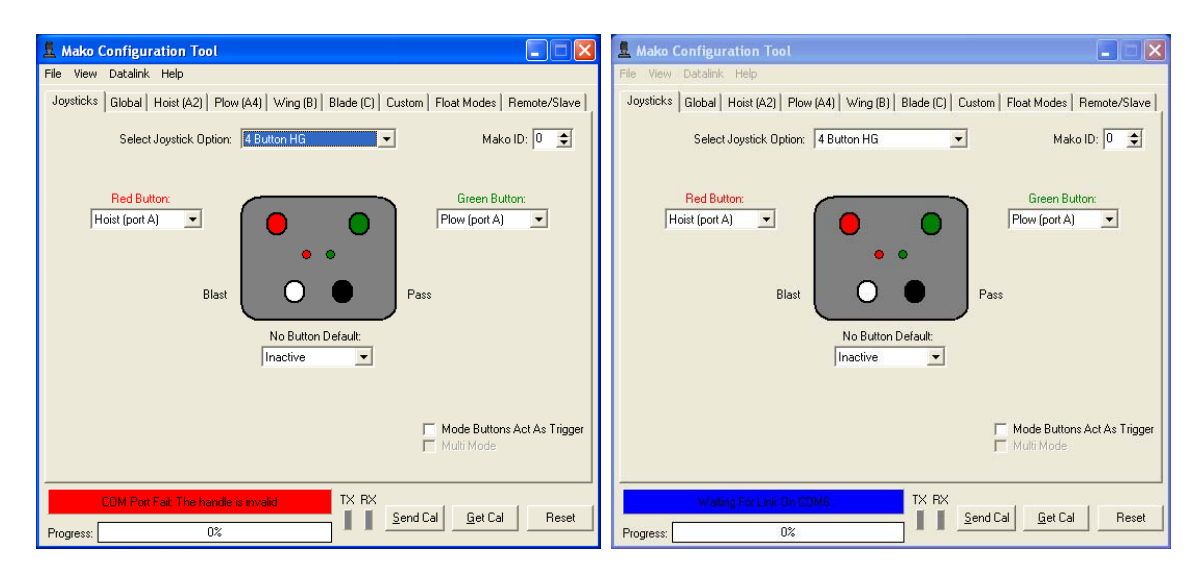

that serial port; Contact IT department; port and try connection again;

**Red Bar:** indicates serial port issue on **Blue Bar:** serial port ok, check cable and PC in use; Close other programs using serial port number; Change to another serial

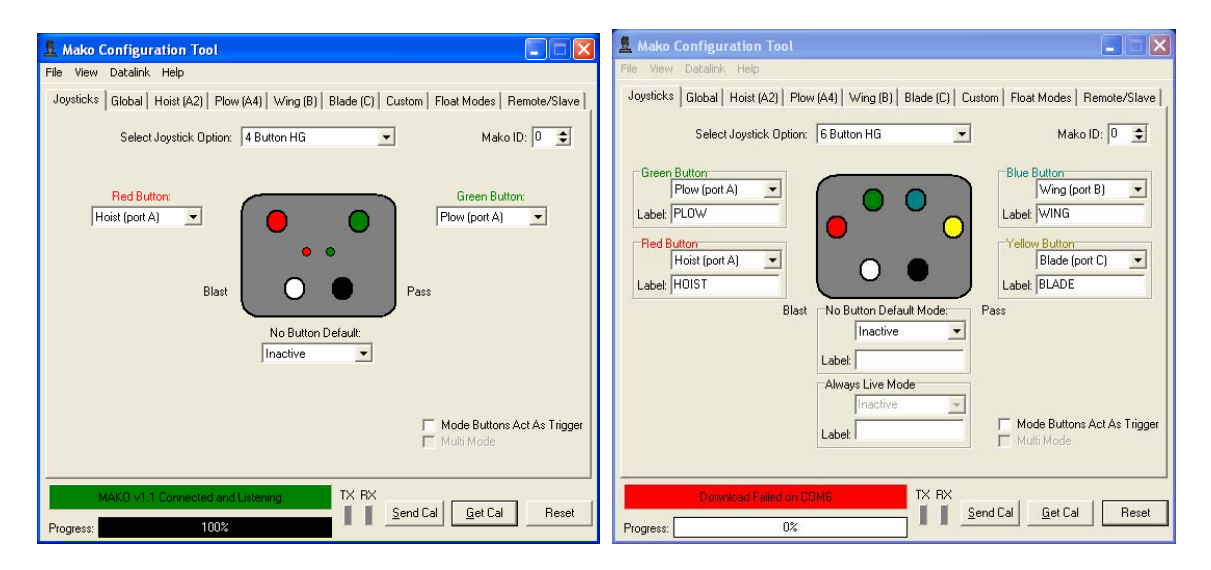

see progress bar for status of data transfer; Reset connection & cycle Mako power;

**Green Bar:** connected and listening, **Red bar during download:** download fail;

# <span id="page-24-0"></span>*Trouble Shooting – Warning Indicators*

## **Multi-Stix 210 & 314 Module Uni-Grip 410 Stick Uni-Grip 616 & 816 Display**

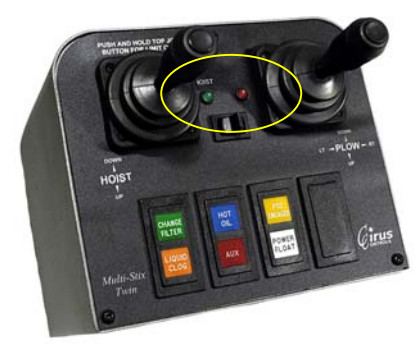

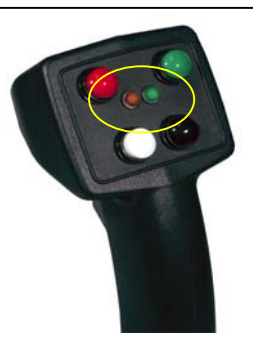

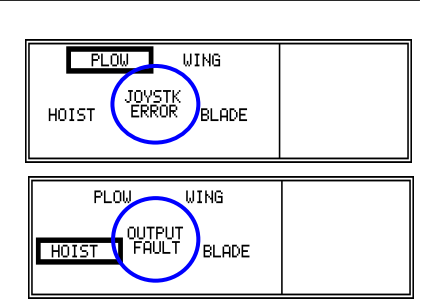

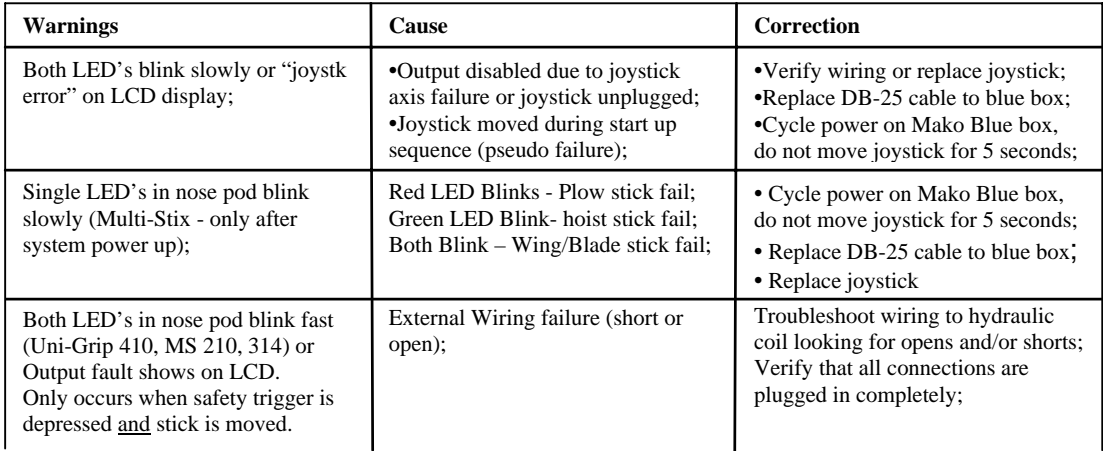

## *Mako TM CPU Module*

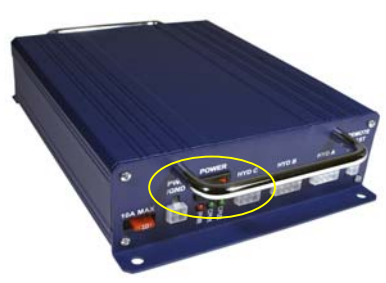

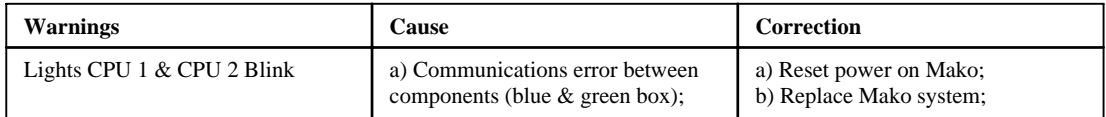

# <span id="page-25-0"></span>*Trouble Shooting – Summary Table*

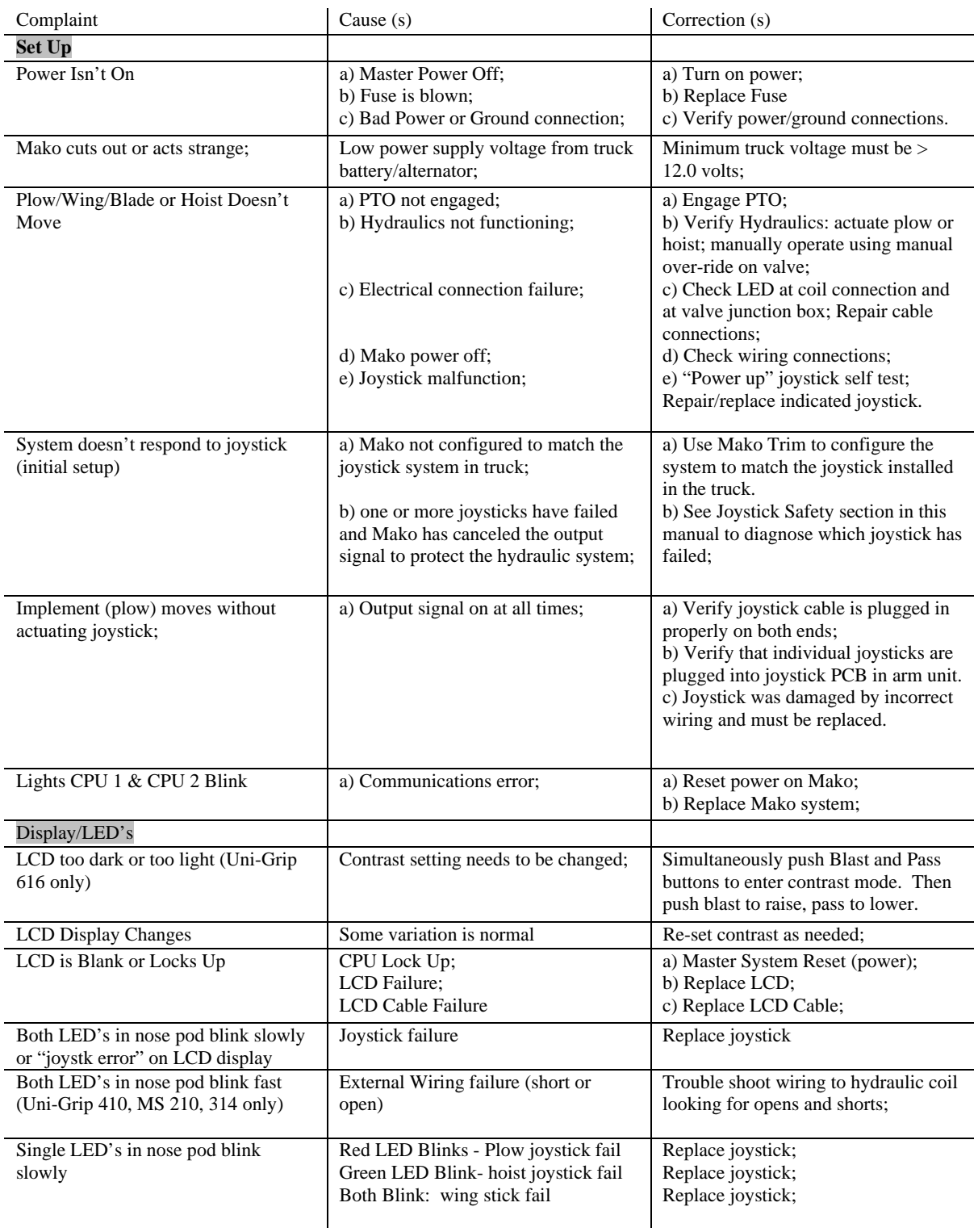

# <span id="page-26-0"></span>*Appendix A: Spare parts list*

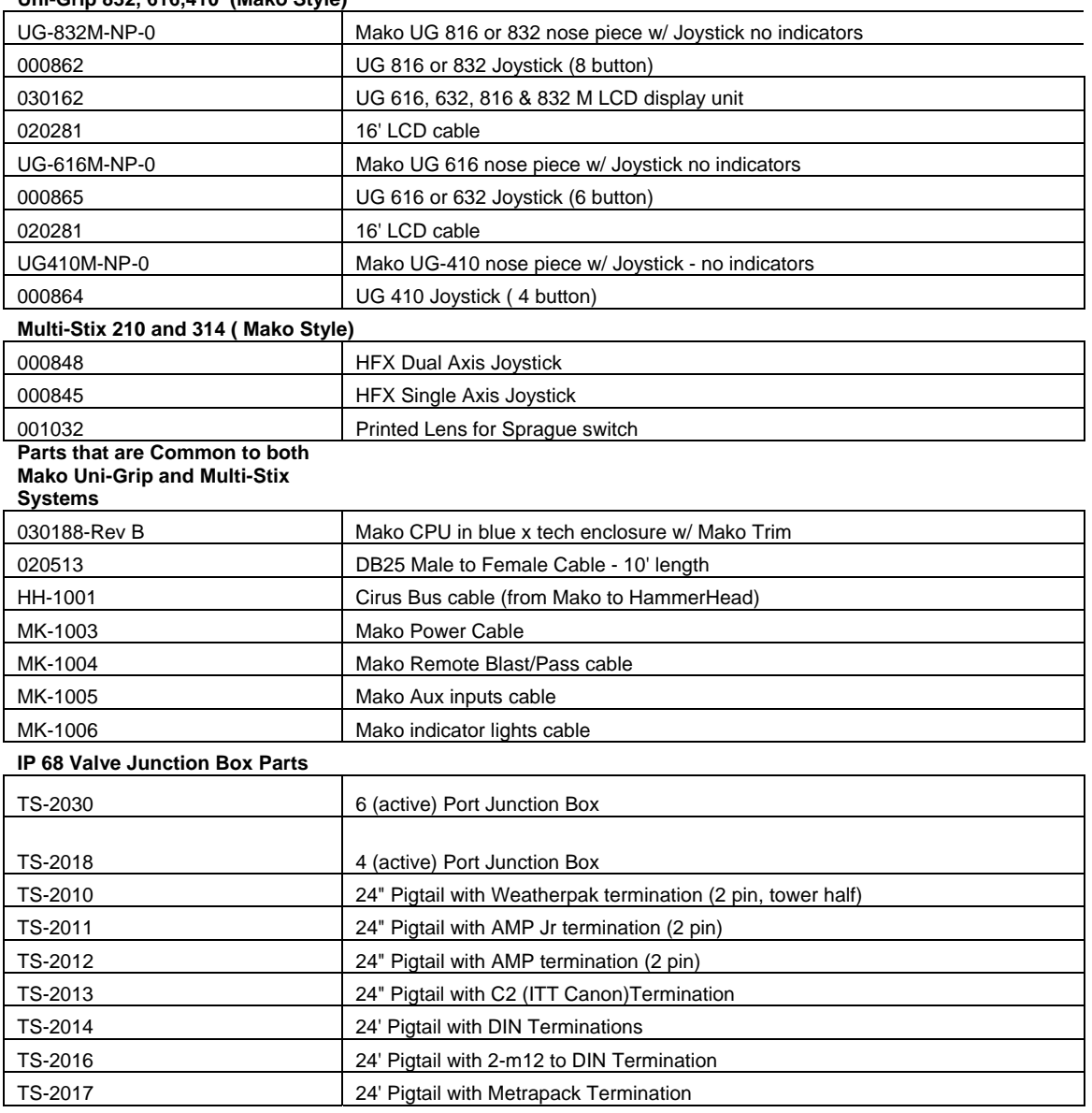

#### **Uni-Grip 832, 616,410 (Mako Style)**

# *Appendix B – Glossary of Plow Control Terms*

*Uni-Grip<sup>TM</sup>*: Single joystick system for controlling plowing systems.

*Multi-Stix<sup>TM</sup>*: Multiple joystick system for controlling plowing systems.

*Mako* <sup>TM</sup>: Electronics backpack housing CPU and interconnections.

*Mako Trim*<sup>*TM*</sup>: Windows compatible software for configuration of plow control system. **Proportional Control**: the ability to control motion of a plow in a smooth, feathering manner from slowest to fastest speed of motion possible for a given hydraulic set up. The closer the joystick is to center (neutral) the slower the implement will move; the further from center the faster the implement will move.

<span id="page-27-0"></span>**Bang-Bang Control**: the ability to control motion of a plow as either fully on or fully off resulting in a single speed of motion determined by the hydraulic system (no operator control). **Minimum Trim**: the minimum signal voltage delivered to the coil necessary to result in enough flow of hydraulic fluid to begin to move the implement selected.

**Maximum Trim**: the maximum signal voltage delivered to the coil necessary to result in enough flow of hydraulic fluid to reach the maximum speed of motion of the implement intended.

**Float Function**: the automatic removal of hydraulic down pressure on a plow, wing or blade using the joystick control. Allows plow to "float" on the road with only its own weight pushing down.

**Active Mode:** the joystick mode that has been selected by the operator, allowing him to move the device assigned to that mode.

**Button Assignment:** the device to which that joystick button is assigned. Example: the green button is assigned to operate the plow. Button assignments may only be changed by reconfiguring the *Mako*  $^{TM}$  controller.

**No Button Mode:** the joystick control mode that does not require a button to be pushed. When assigned to a device, this mode operates without pushing one of the joystick buttons. Device movement is possible after depressing the joystick safety trigger.

#### **Joystick Interconnection Drawing**

Use this drawing of the Joystick board and the table below to verify joysticks are plugged into correct ports (or follow the instructions included in Mako Trim for Multi-Stix units)

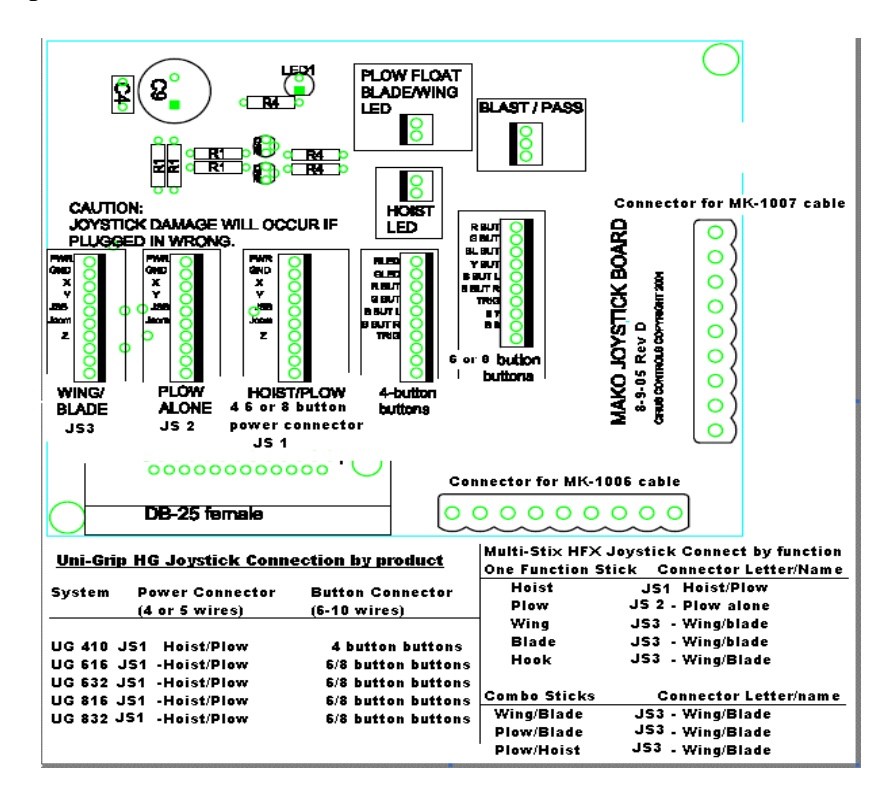

# *Appendix C – Additional Features/Options*

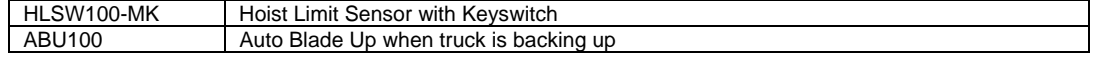

 $\text{Re}v \text{ } L$  6/28/2007 Copyright © 2006 by Cirus Controls, LLC. All Rights Reserved. No part of this material may be reproduced without the express written permission of Cirus Controls LLC for each reproduction.

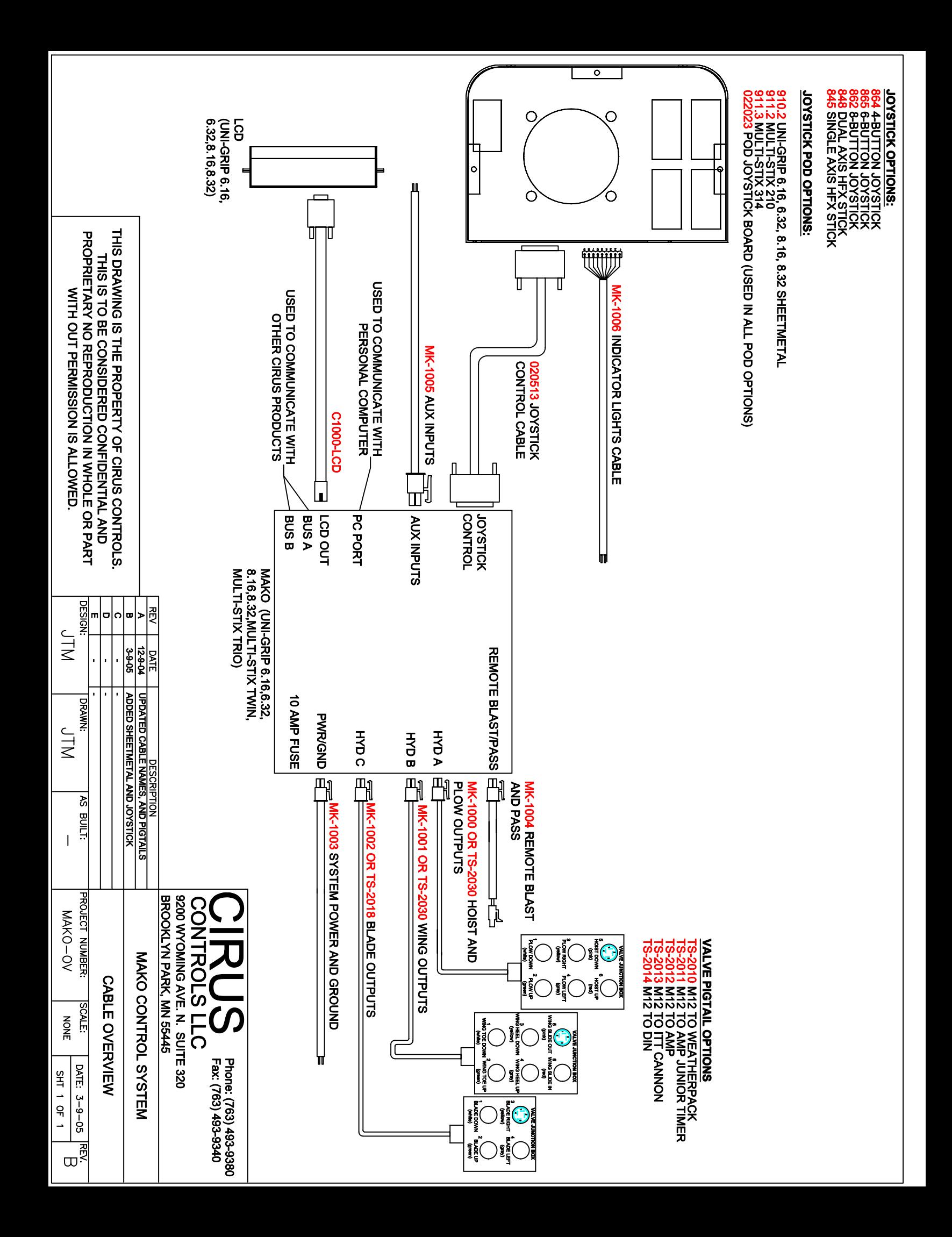

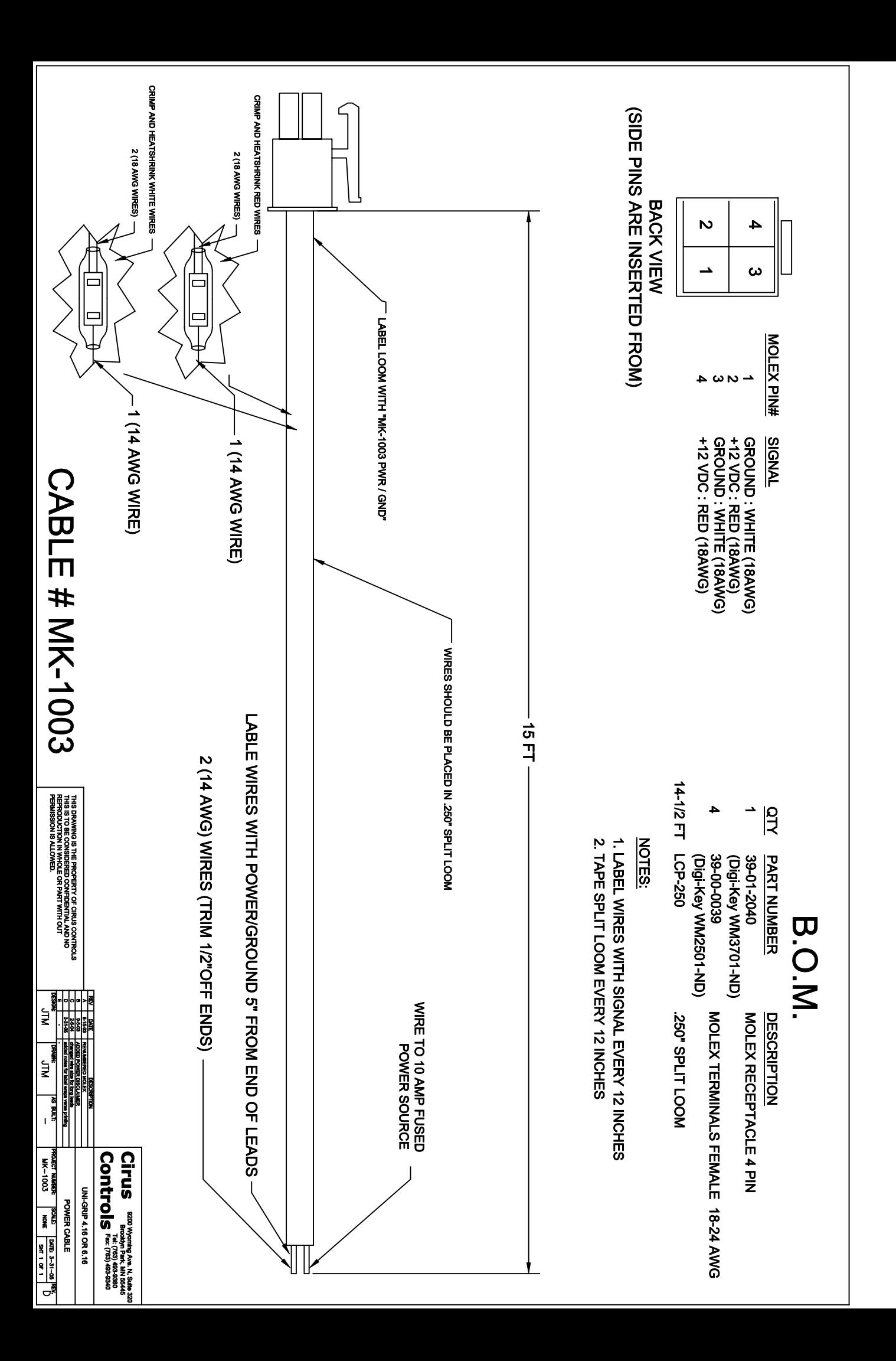

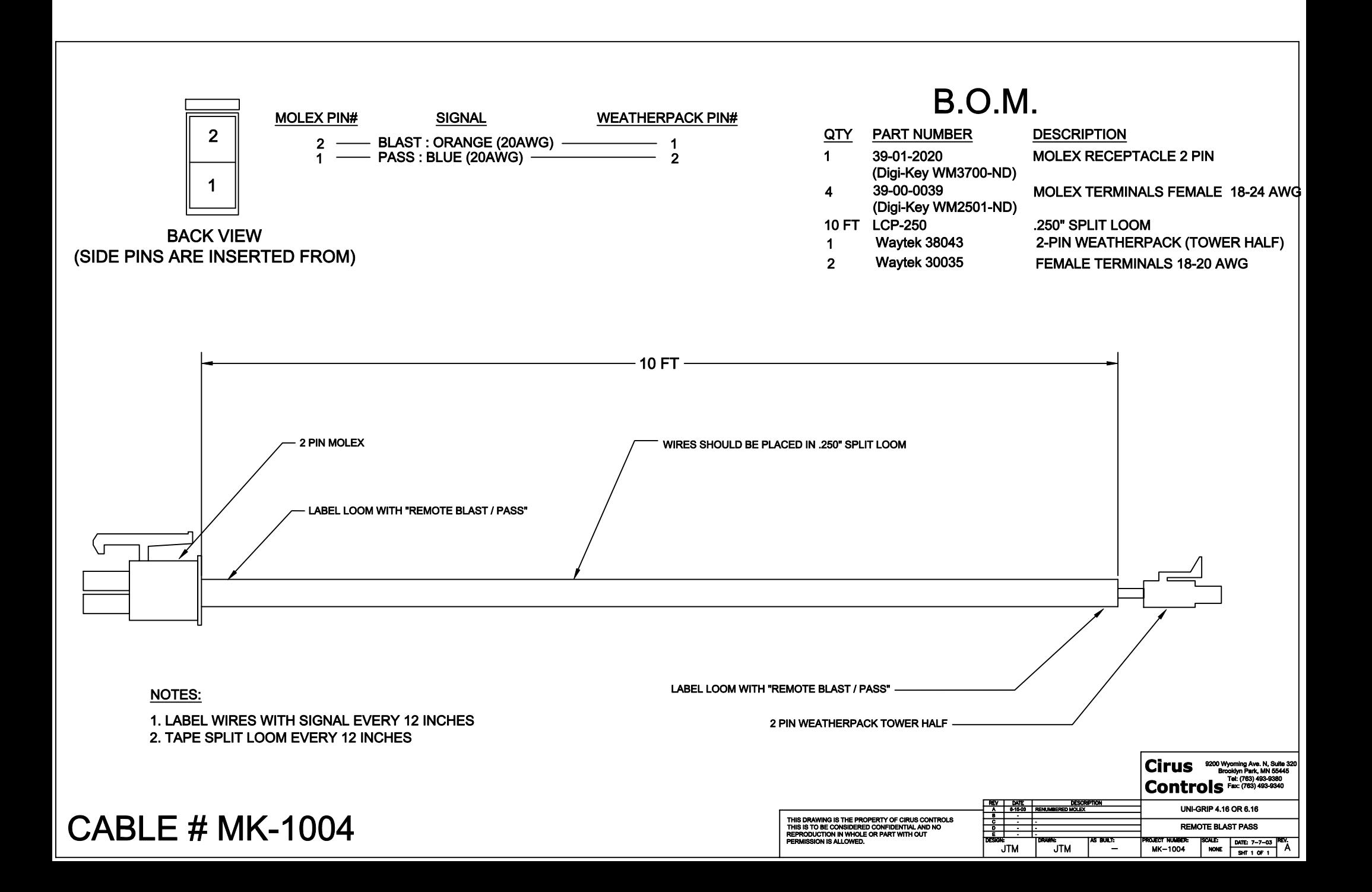

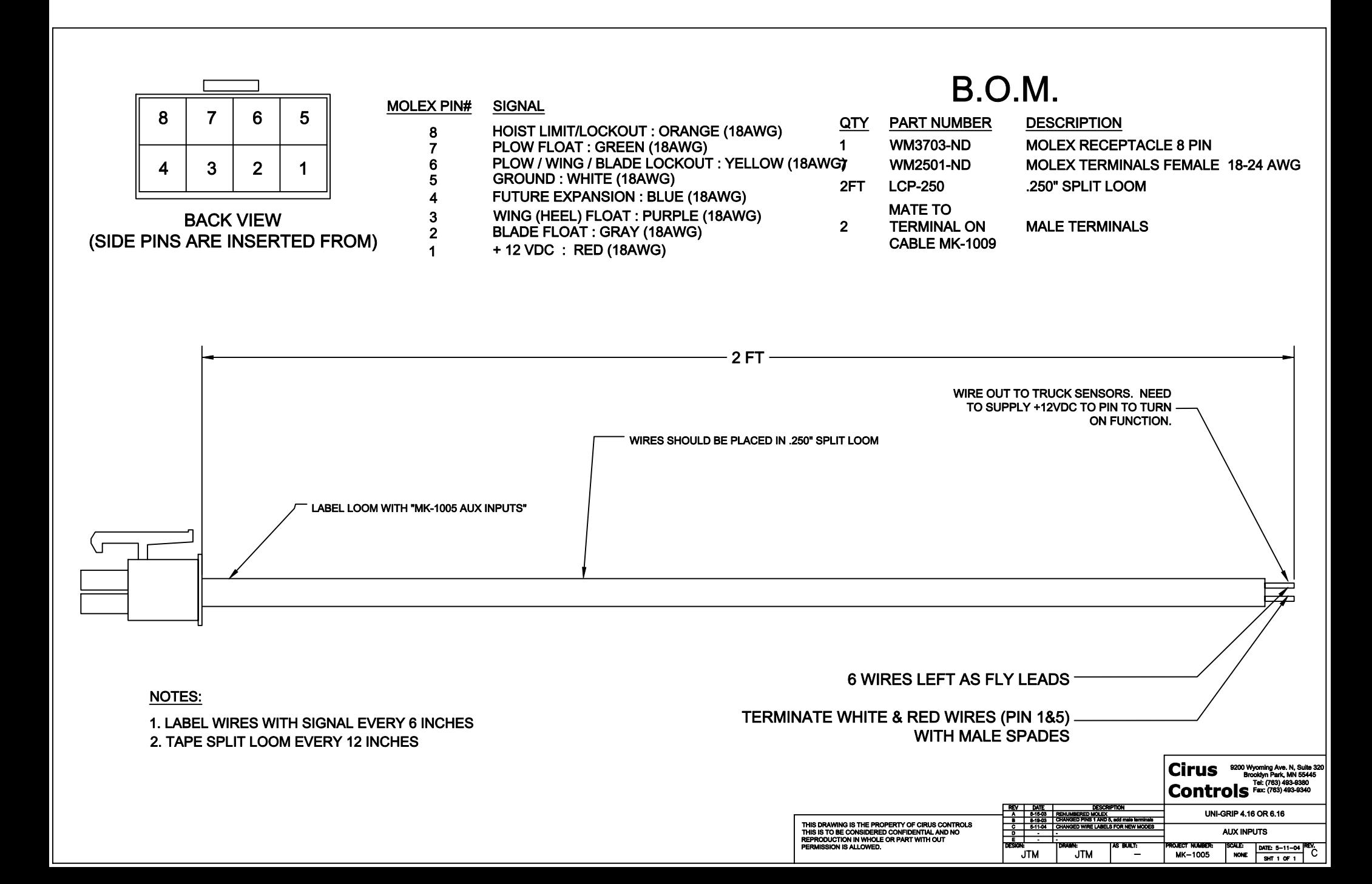

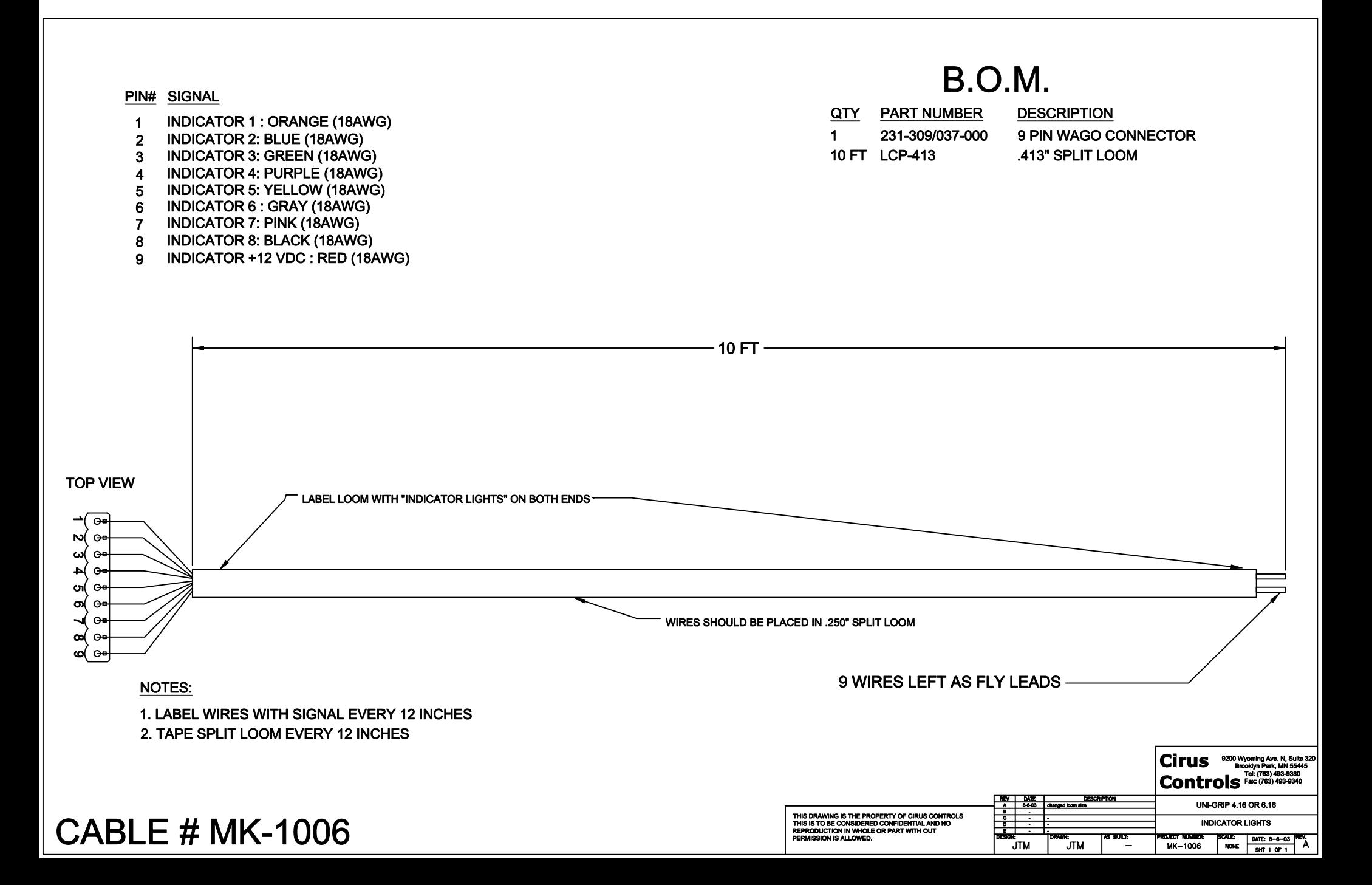

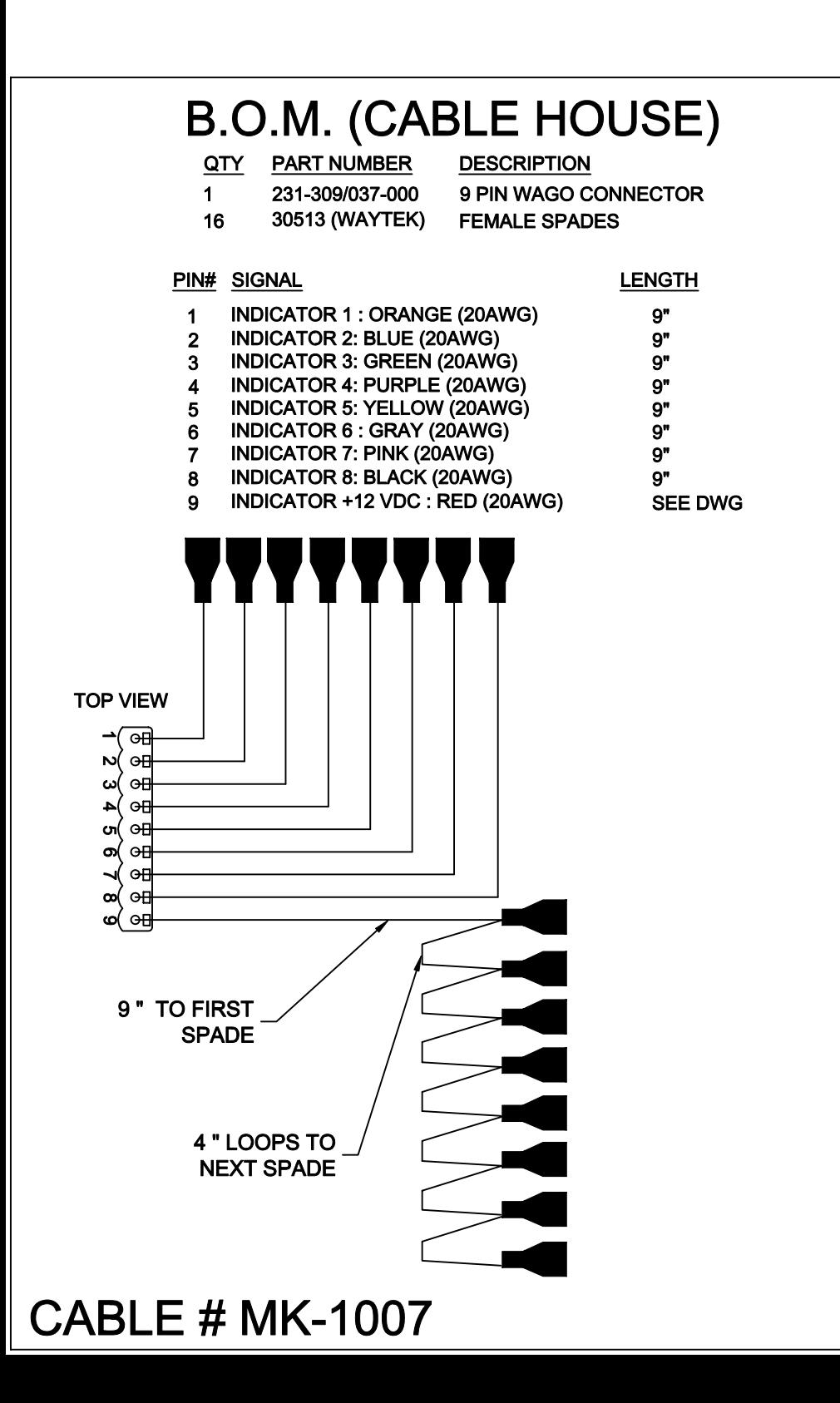

# **B.O.M. (AT CIRUS)**

**PART NUMBER** QTY **DESCRIPTION** 

 $\overline{\mathbf{A}}$ 511.502 **SPRAGUE LIGHT MODULE** 

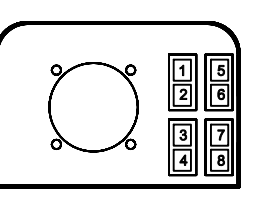

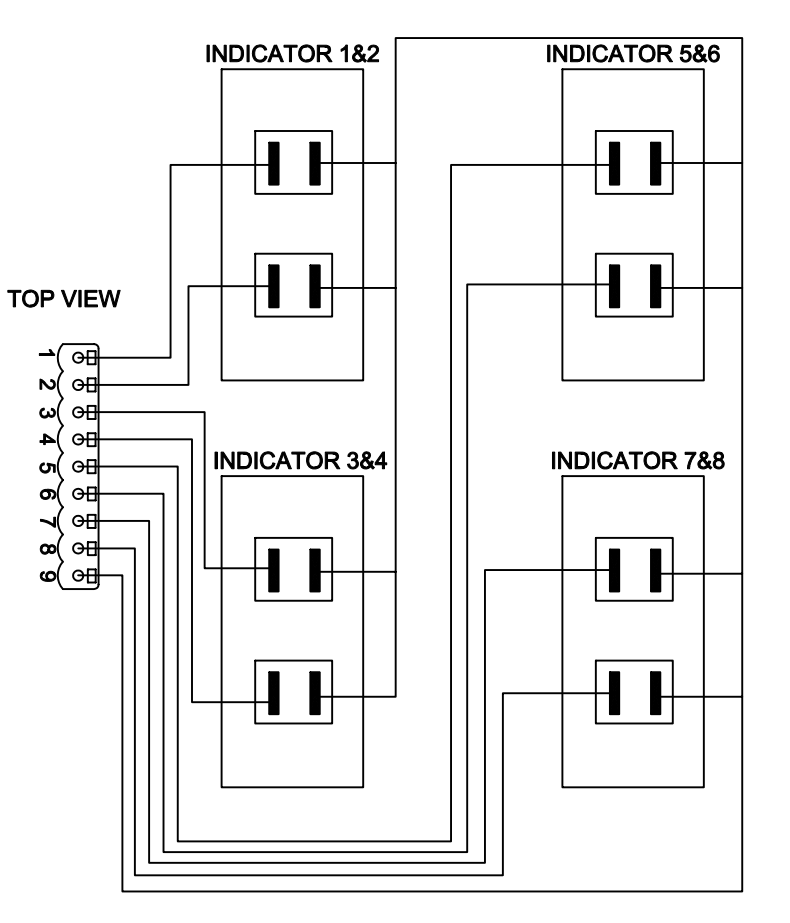

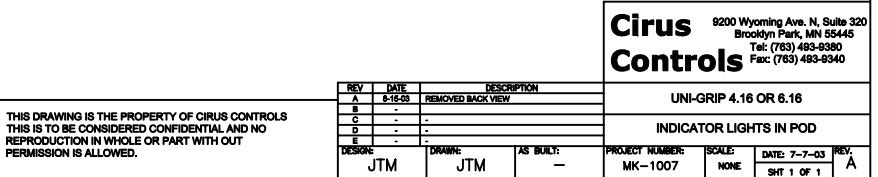

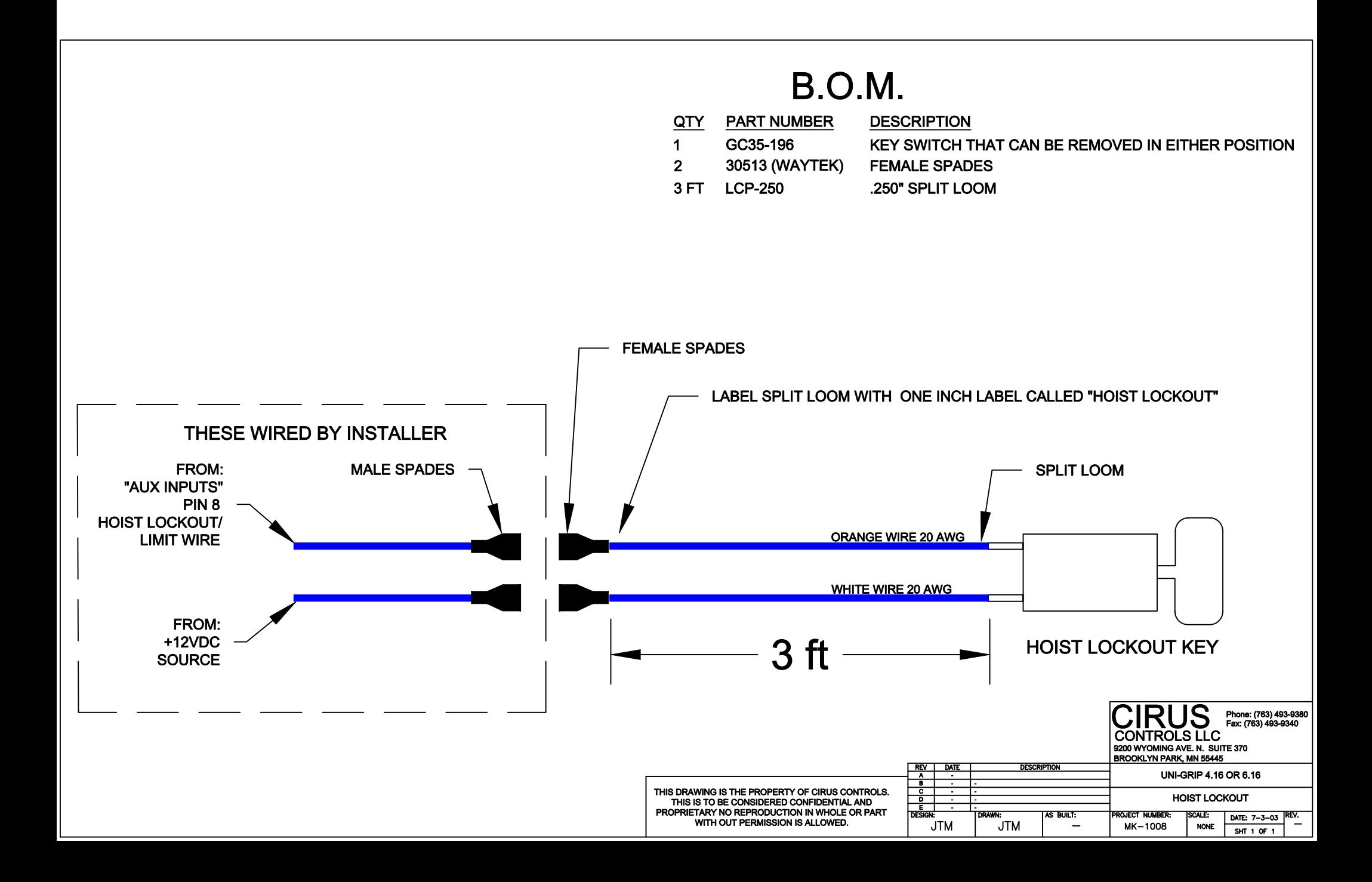

#### **WIRE SIGNAL**

- INDICATOR 1 : ORANGE (18AWG)  $\mathbf 1$
- **INDICATOR 2: BLUE (18AWG)**  $\overline{2}$
- **INDICATOR 3: GREEN (18AWG)** 3
- **INDICATOR 4: PURPLE (18AWG)**  $\overline{4}$
- **INDICATOR 5: YELLOW (18AWG)** 5
- **INDICATOR 6 : GRAY (18AWG)**  $6\phantom{1}6$
- **INDICATOR 7: PINK (18AWG)**  $\overline{7}$
- **INDICATOR 8: BLACK (18AWG)** 8
- 
- INDICATOR +12 VDC: RED (18AWG) 9

#### **WIRING NOTES:**

1. ALL INDICATOR LIGHTS USE A COMMON POWER WIRE, WHICH IS LABELED "INDICATOR +12". 2. ALL OTHER WIRES NEED A GROUND SUPPLIED TO THEM TO TURN ON THE INDICATOR LIGHTS. THE GROUND USUALLY COMES FROM A SWITCH MOUNTED ON THE TRUCK.

**JTM** 

**JTM** 

MK-1010

**NONE** 

 $SHT 1 OF 1$ 

# **WIRING EXAMPLE:**

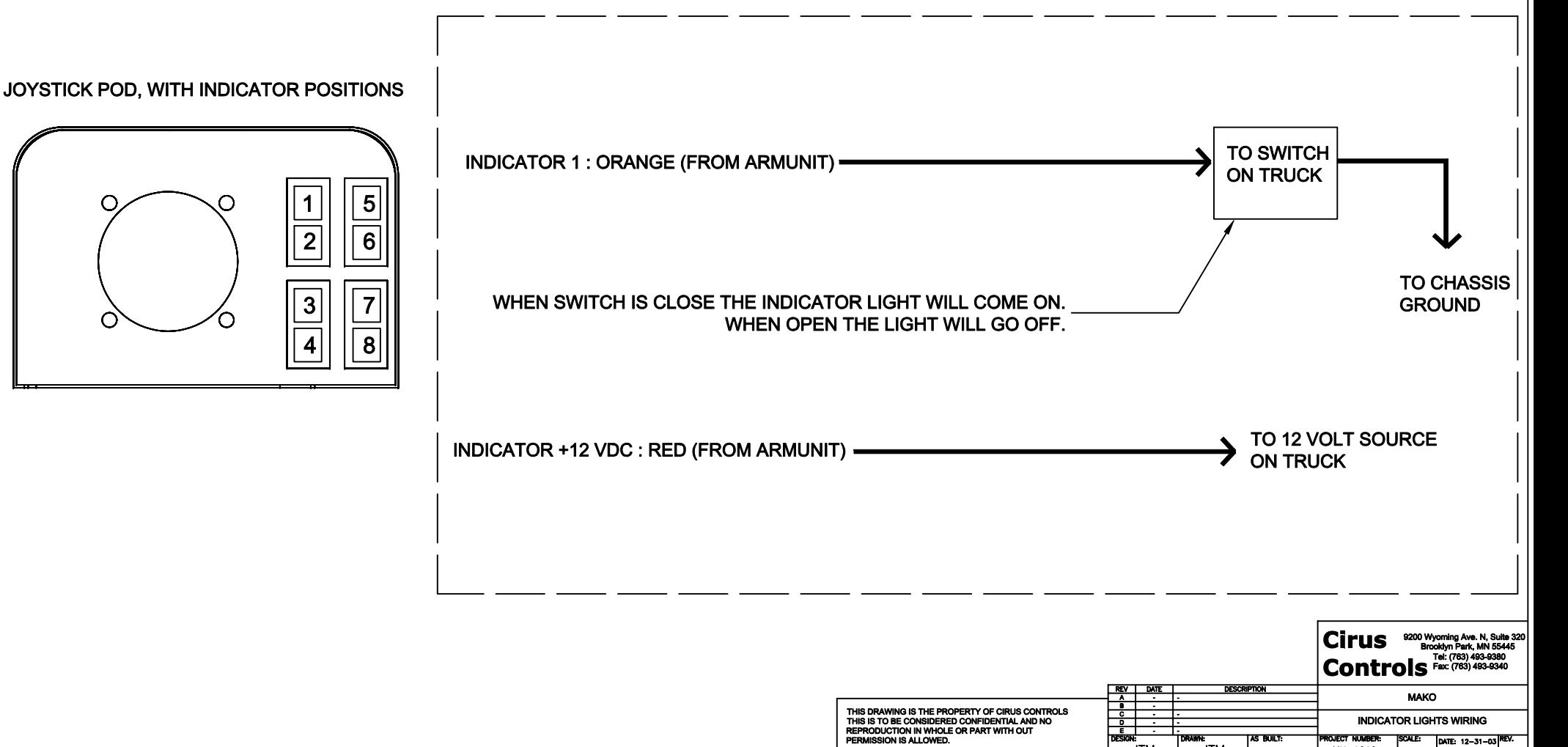

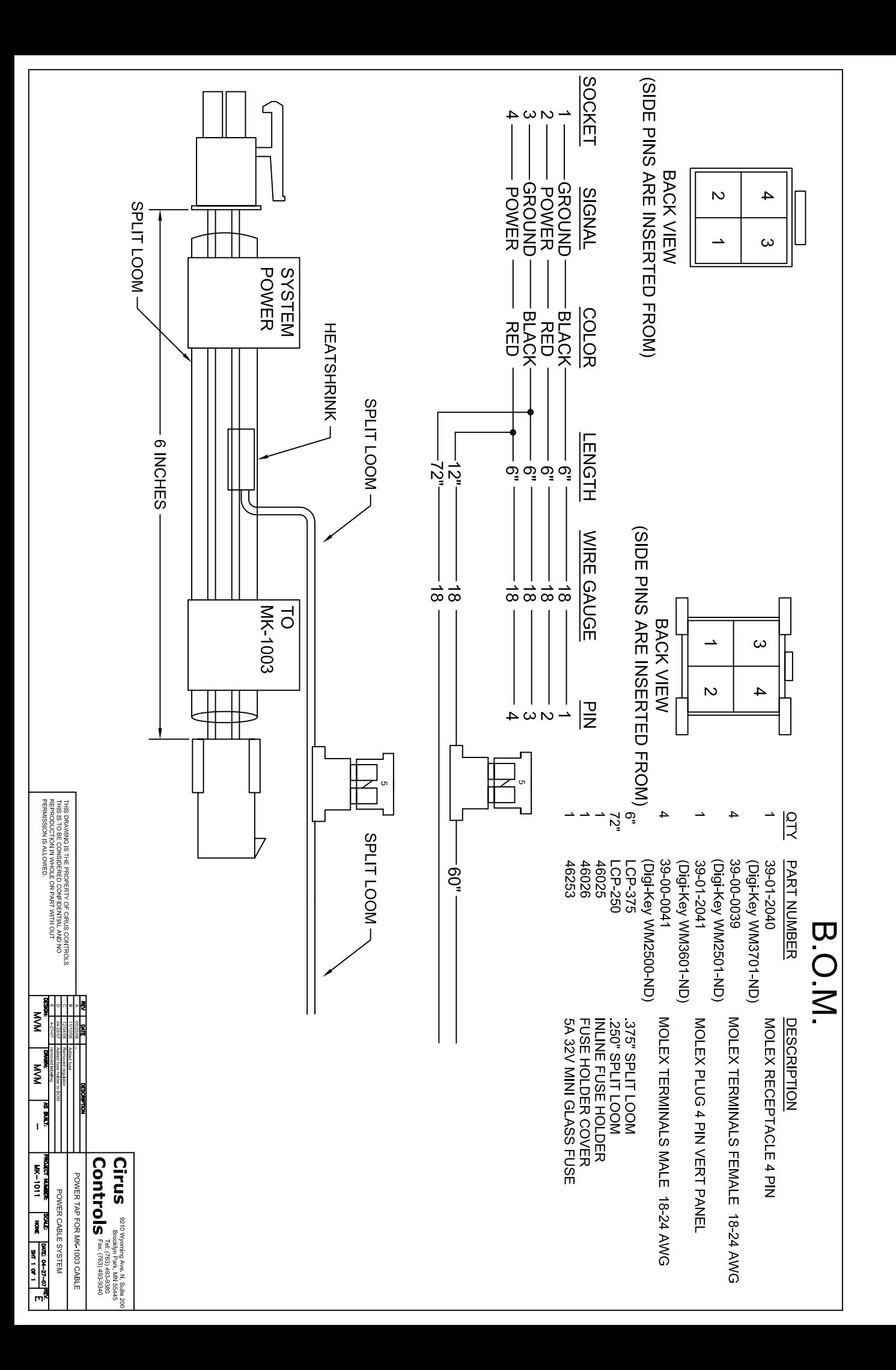

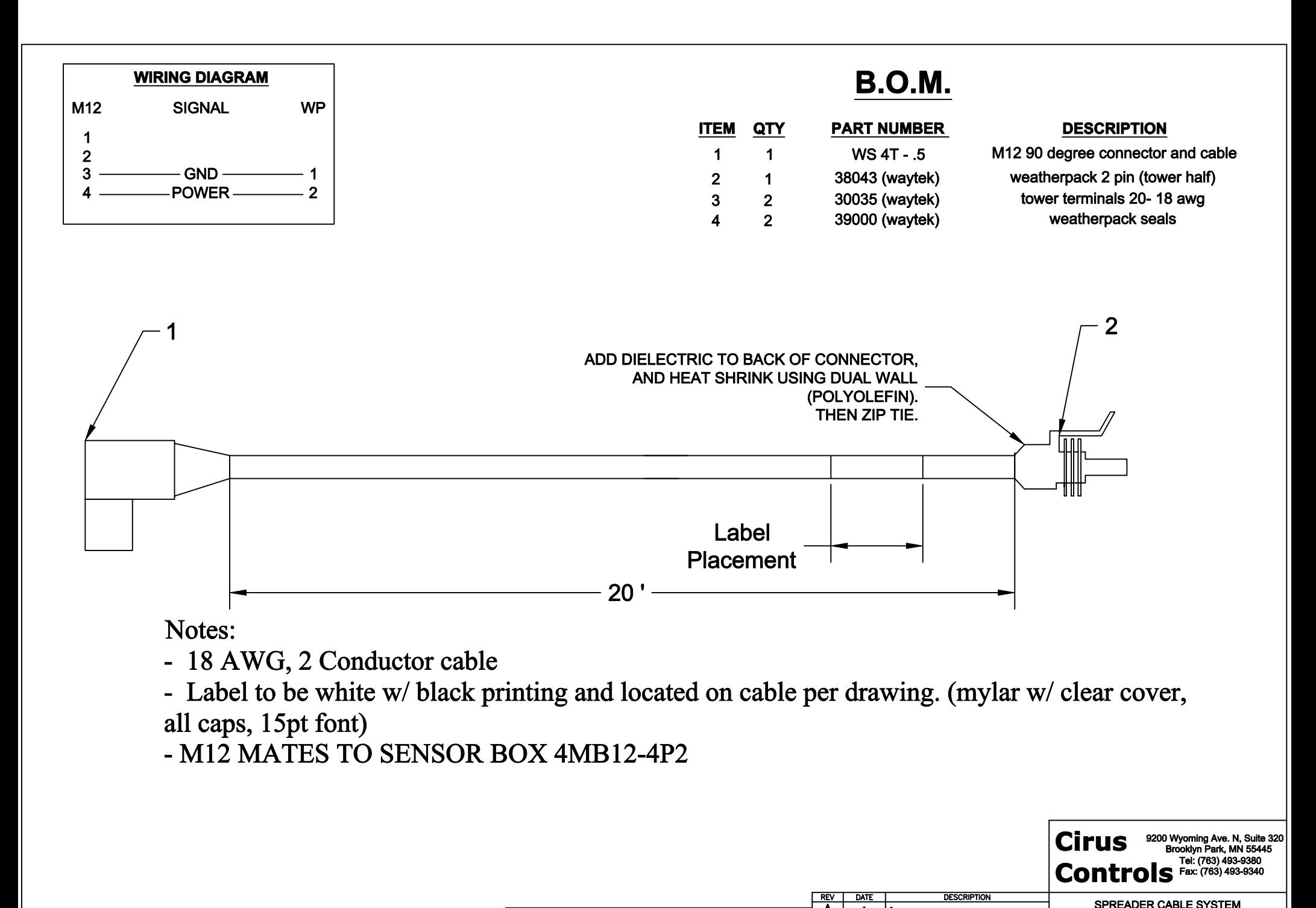

**IDERED CONFIDENTIAL AND NO** 

ᅮ

ెం

 $\frac{D}{DE}$ 

**JTM** 

**DRAWN:** 

**MVM** 

AS BUILT:

**M12 TO WEATHERPACK** 

DATE: 10-04-05 REV.

SHT 1 OF 1

SCALE:

**NONE** 

PROJECT NUMBER:

TS-2010-20

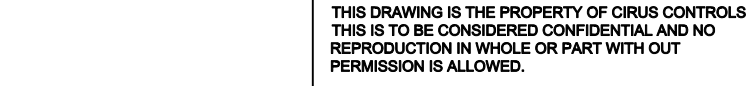

#TS-2010-20

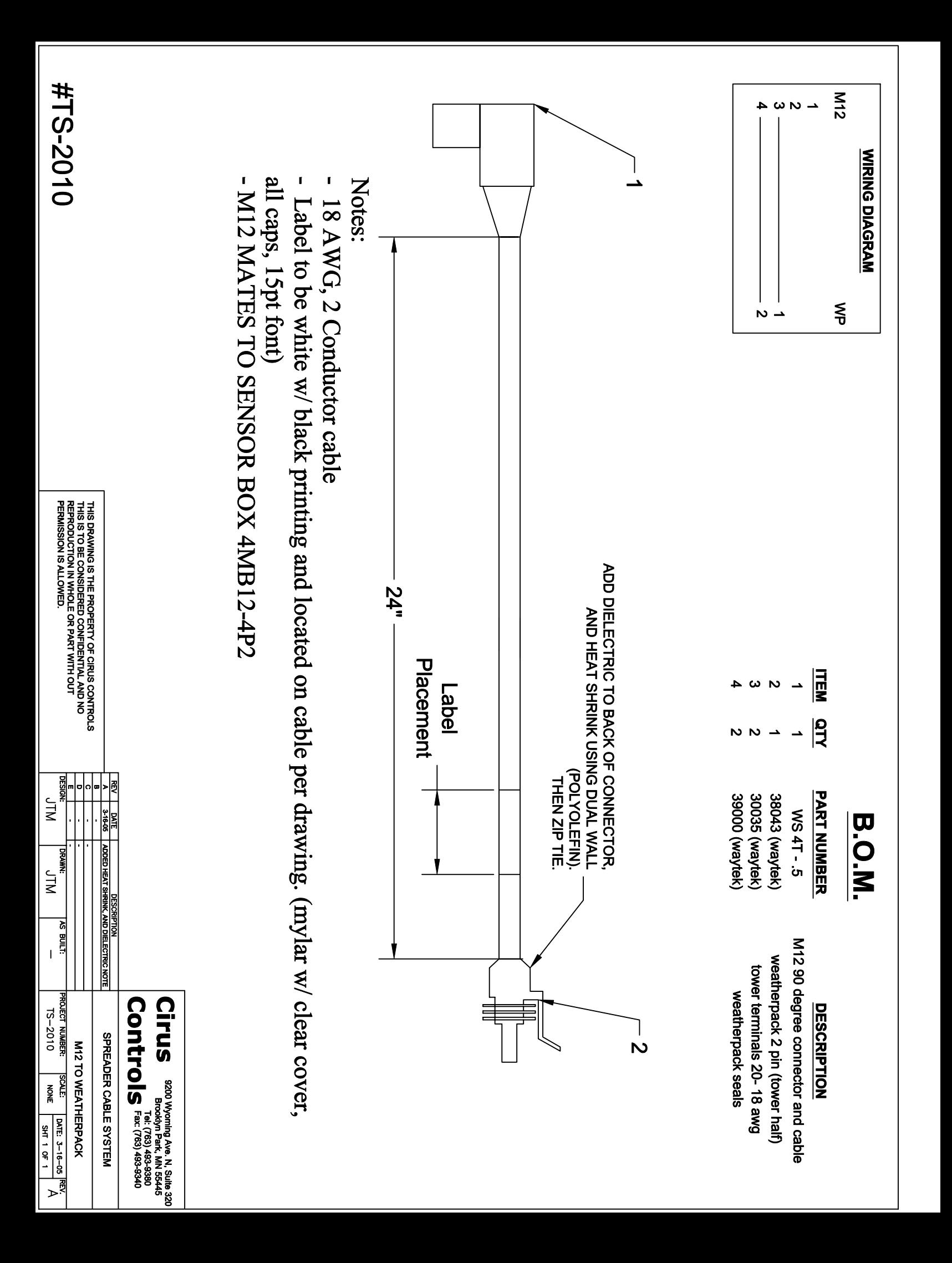

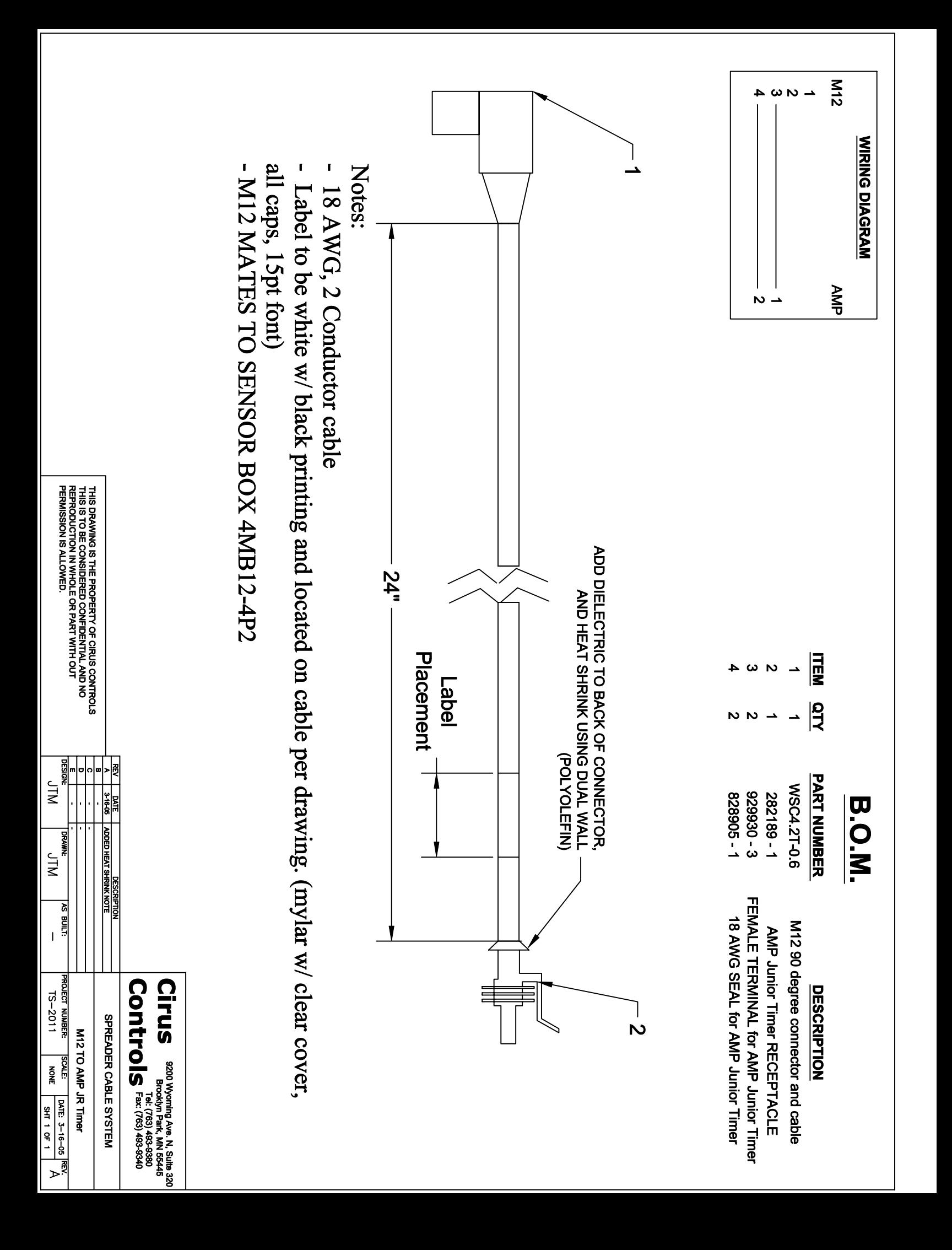

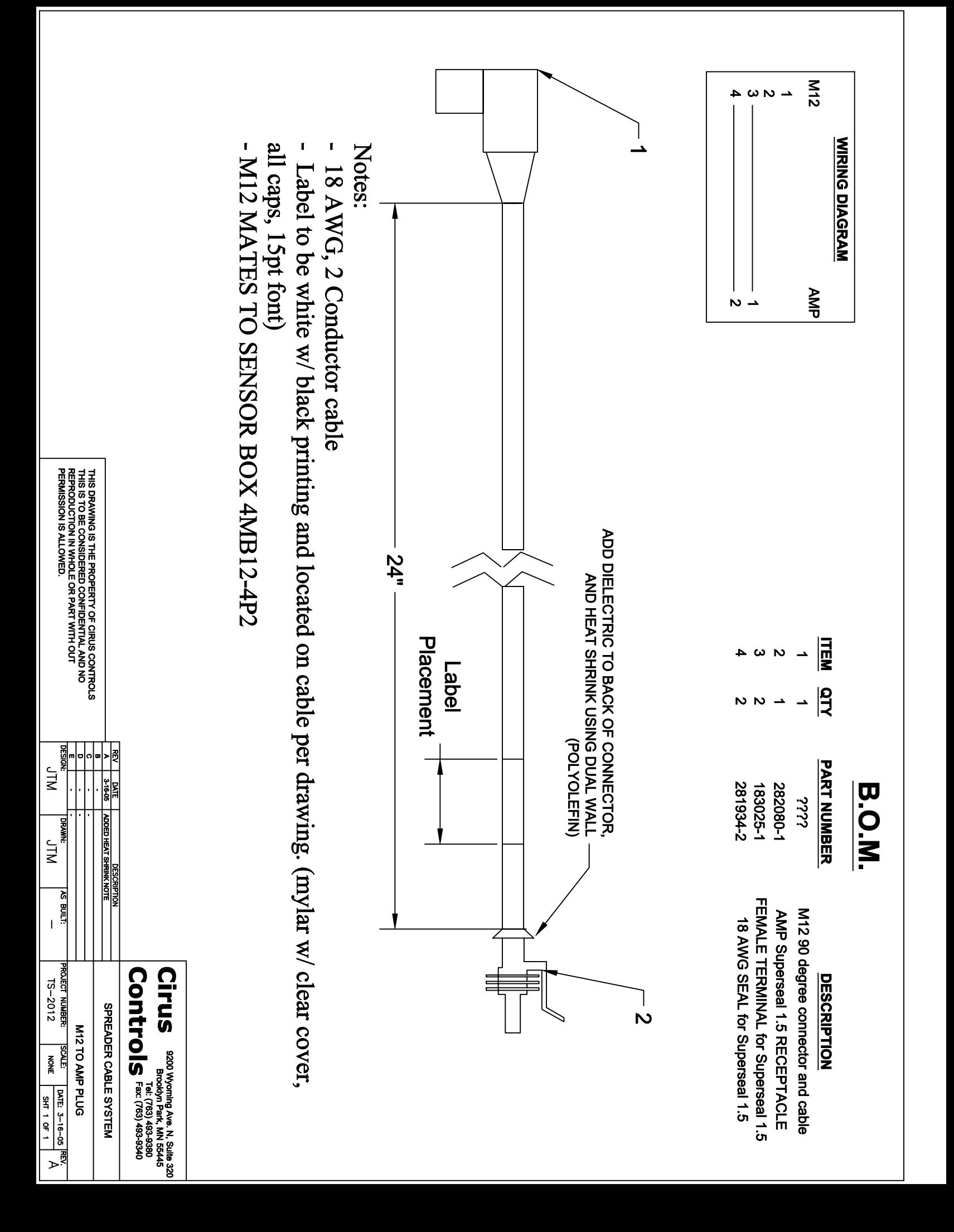

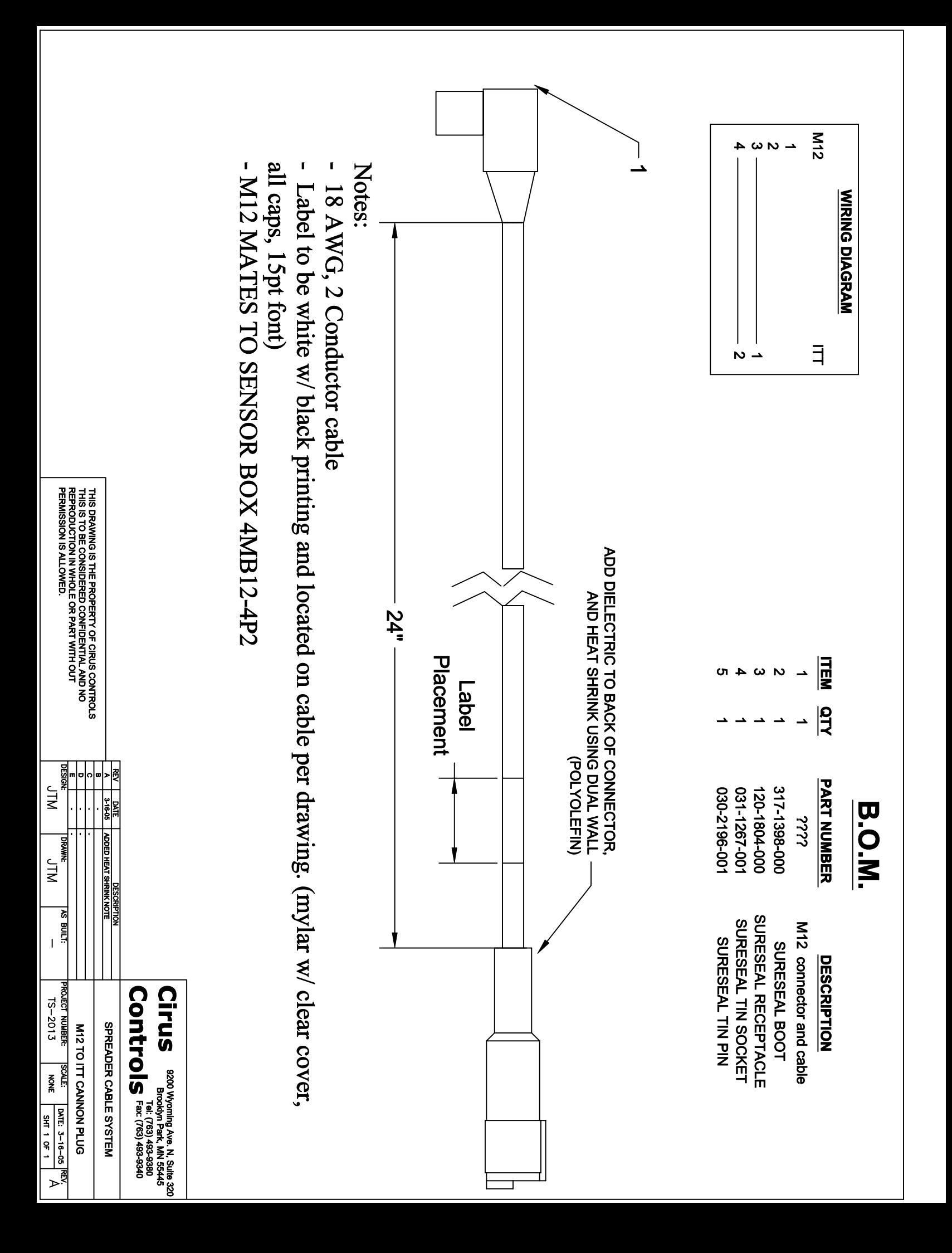

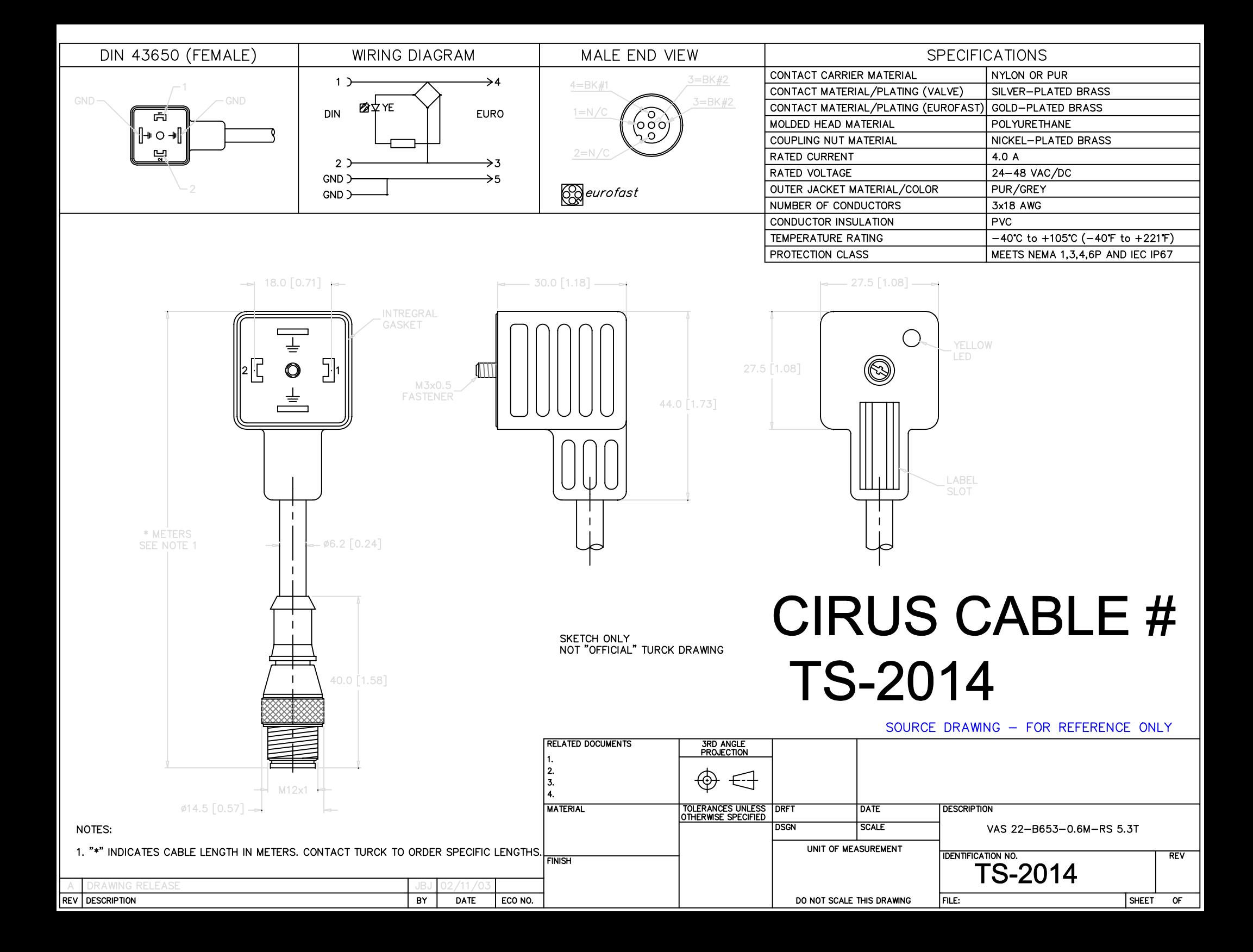

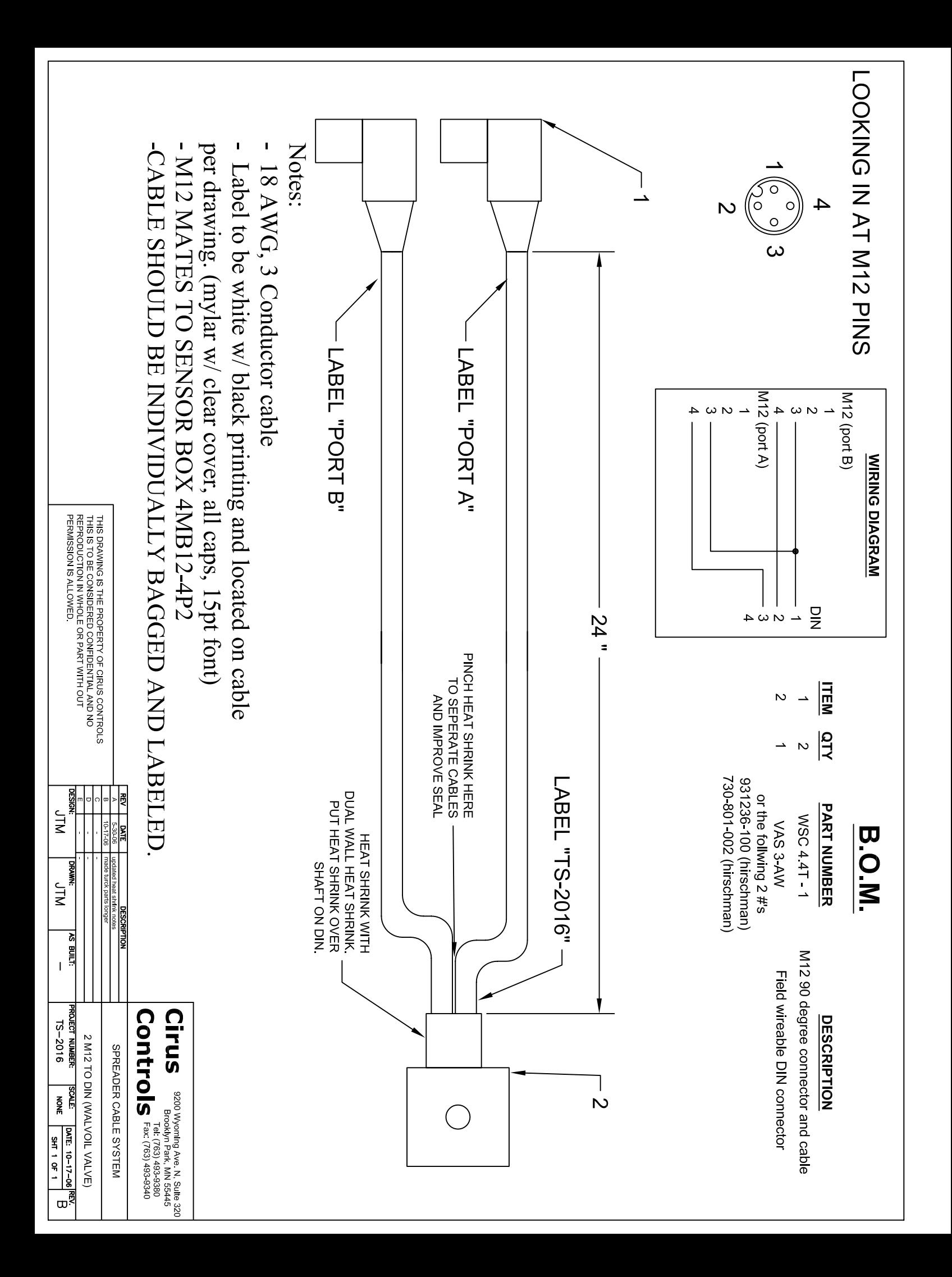

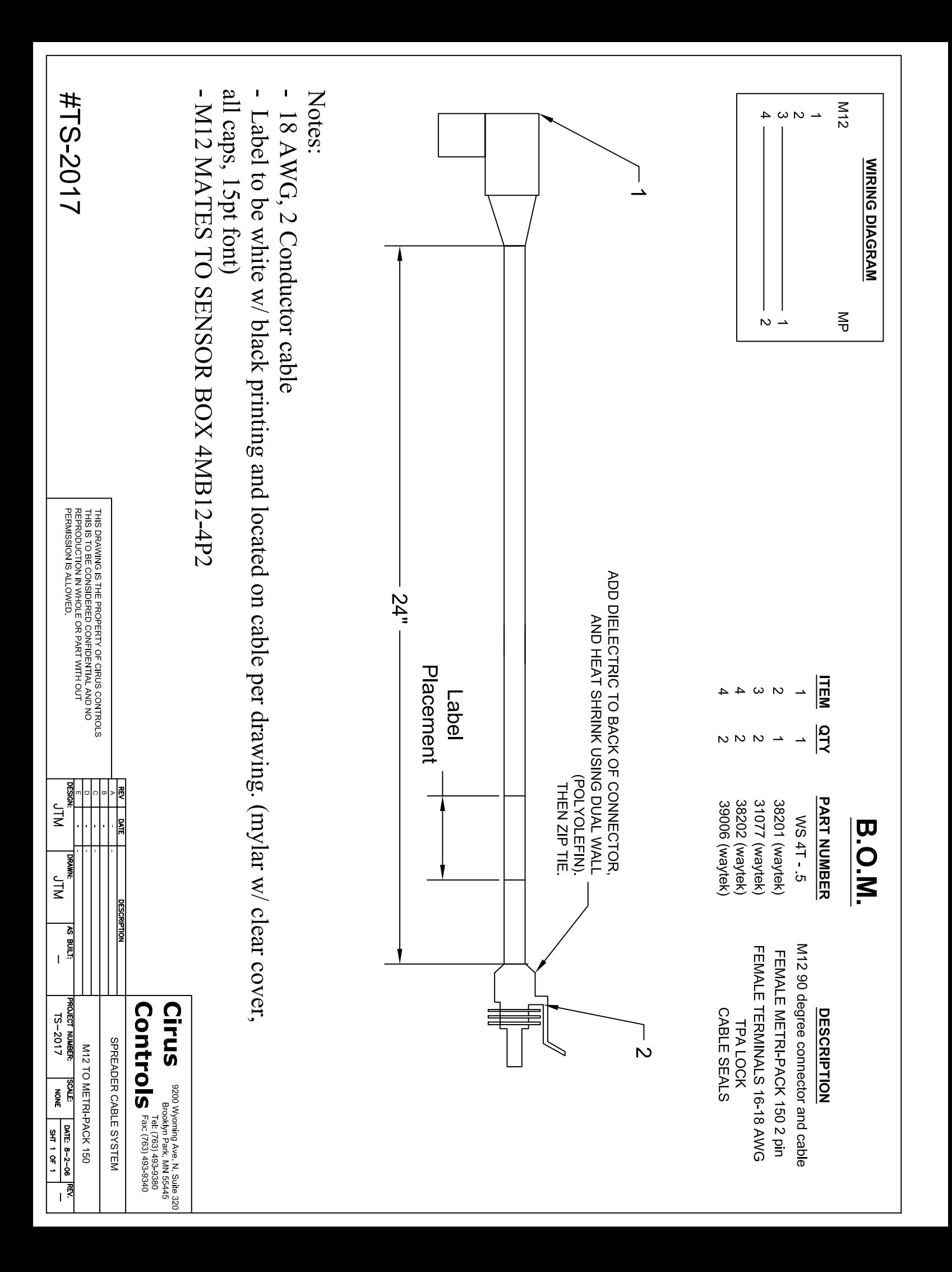

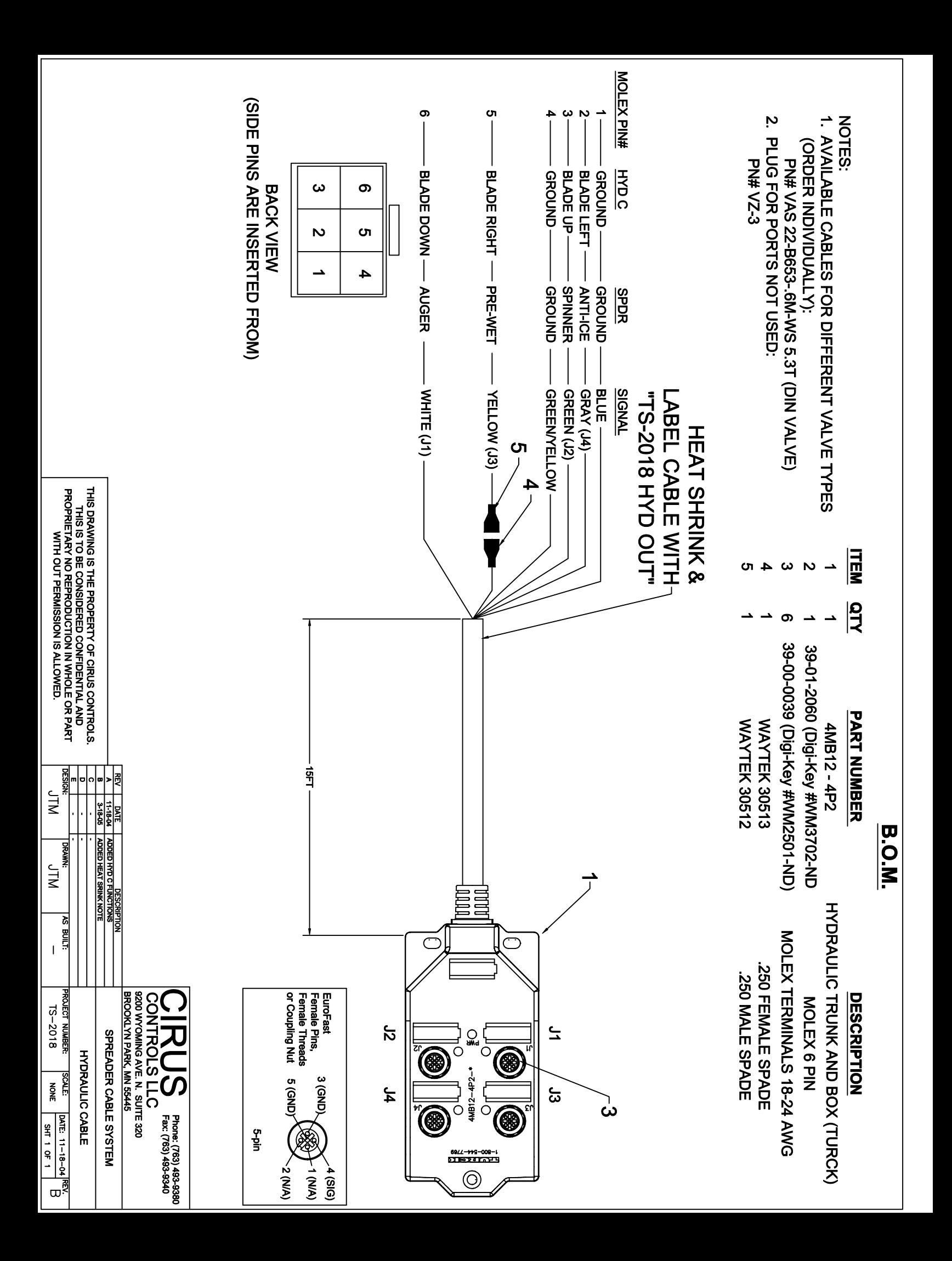

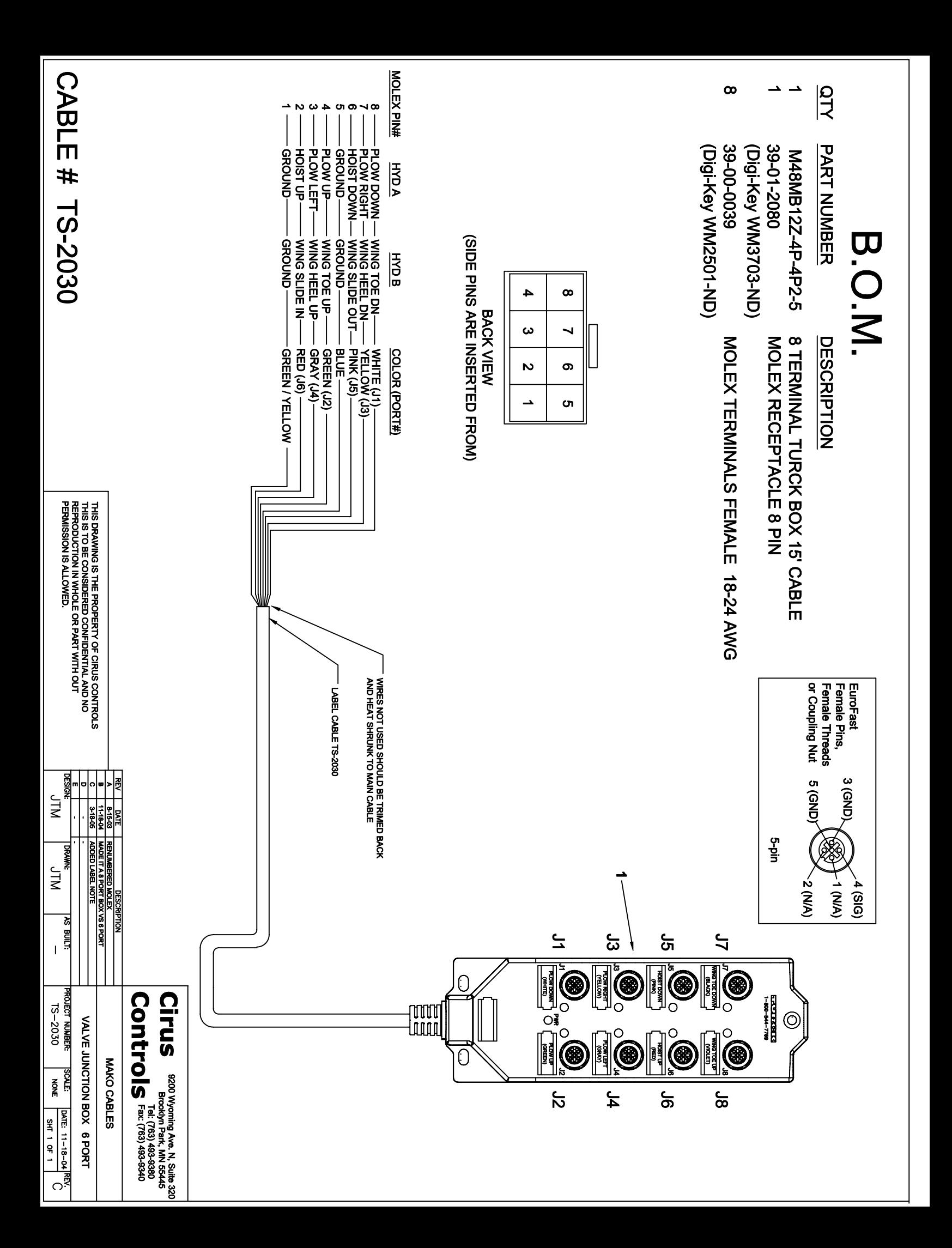

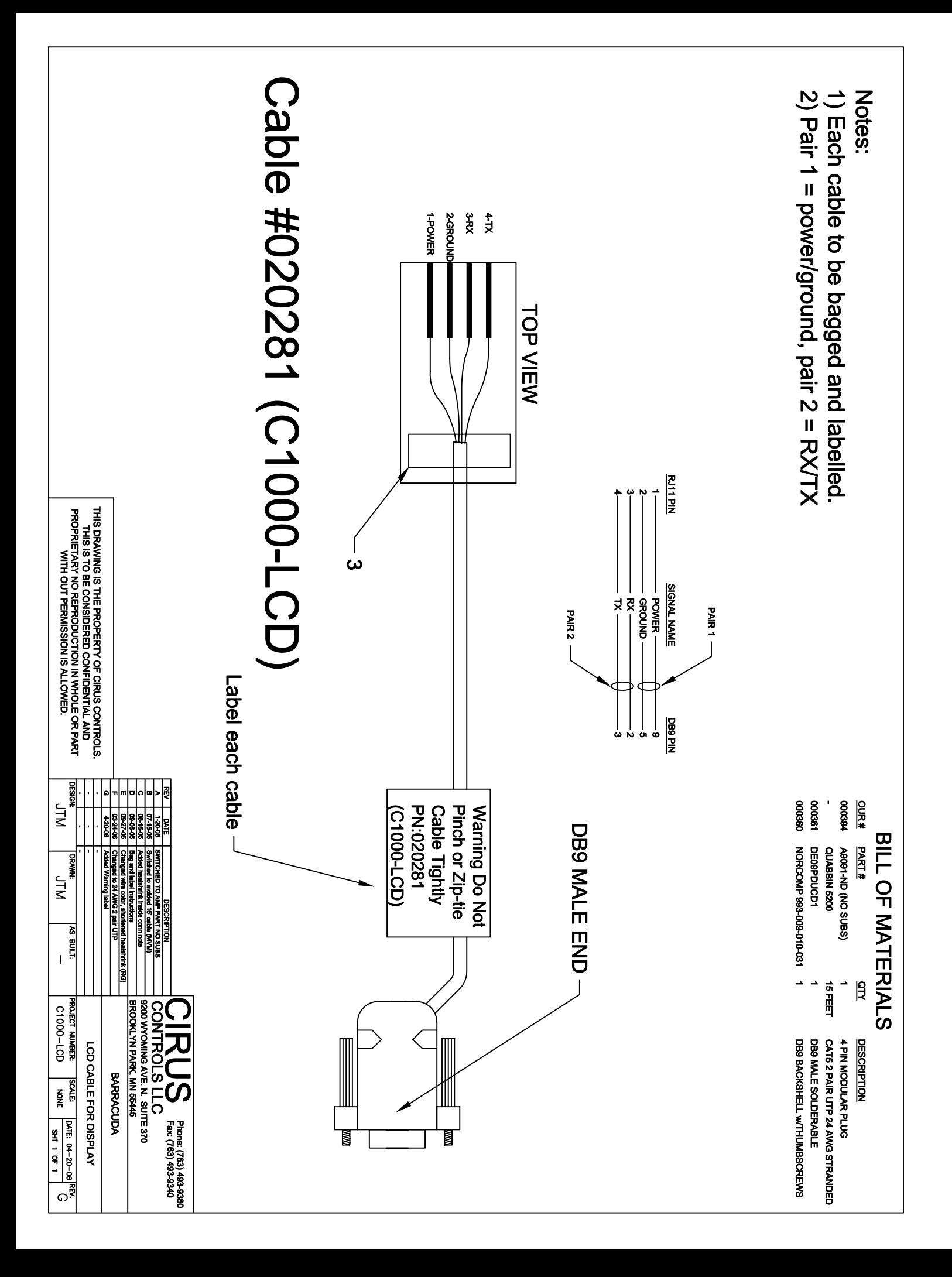

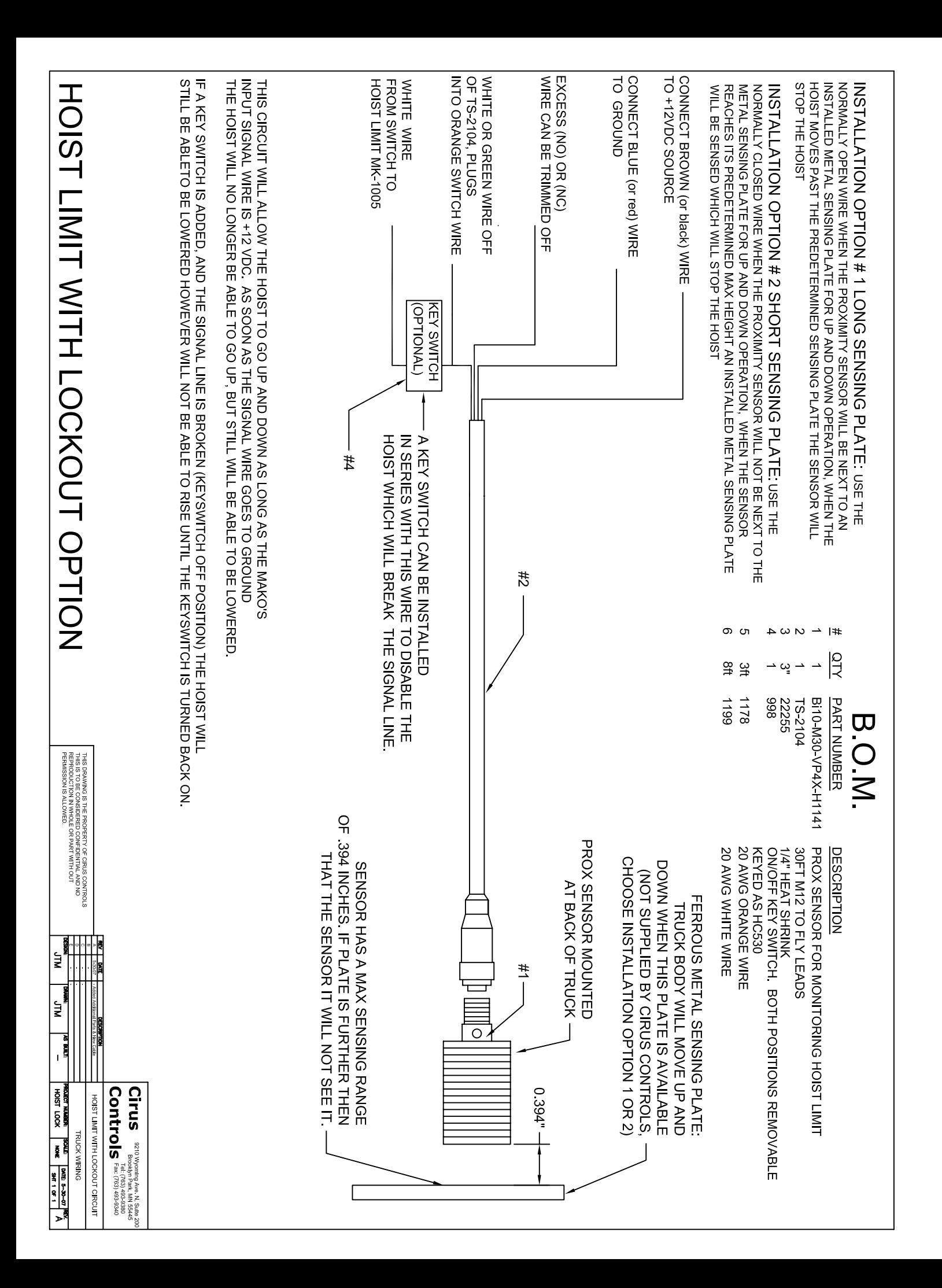

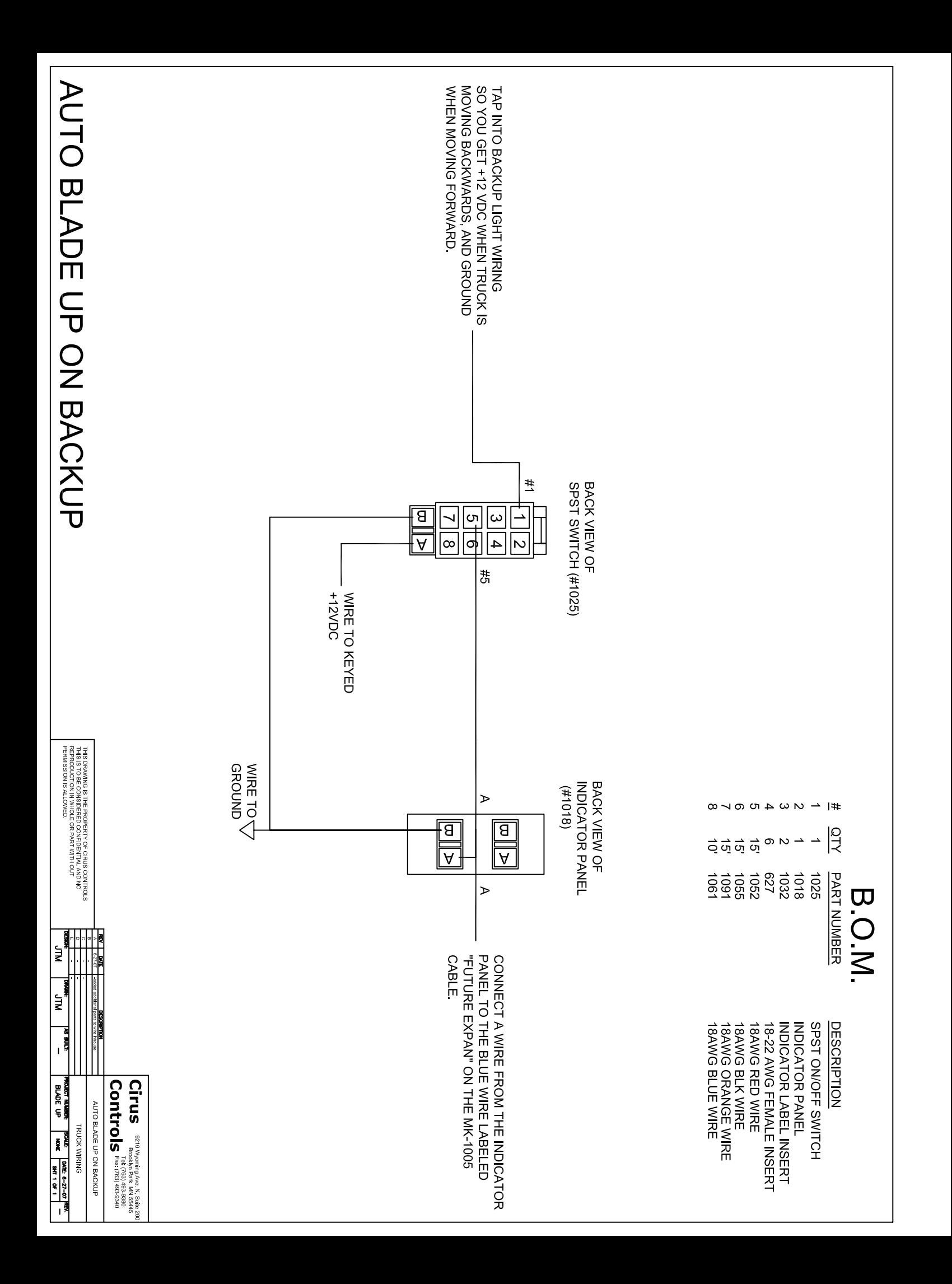